# Table of Contents

**[Index](#page-48-0)** [48](#page-48-0)

#### **Chapter 1: Introduction to Splunk**

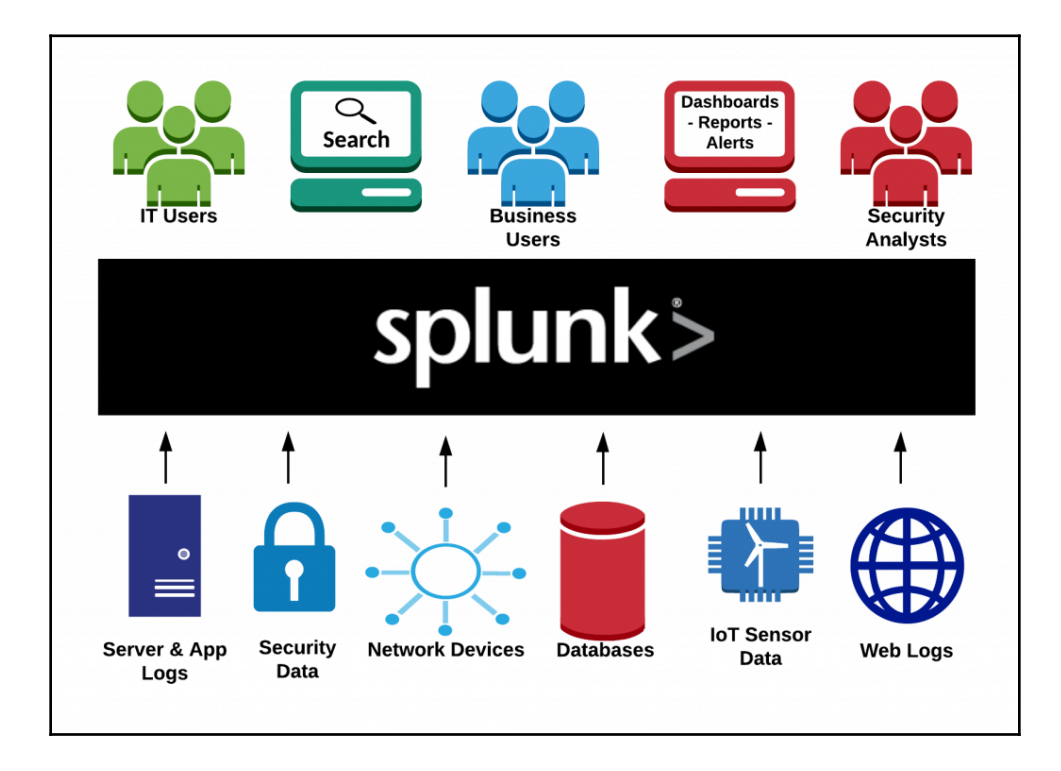

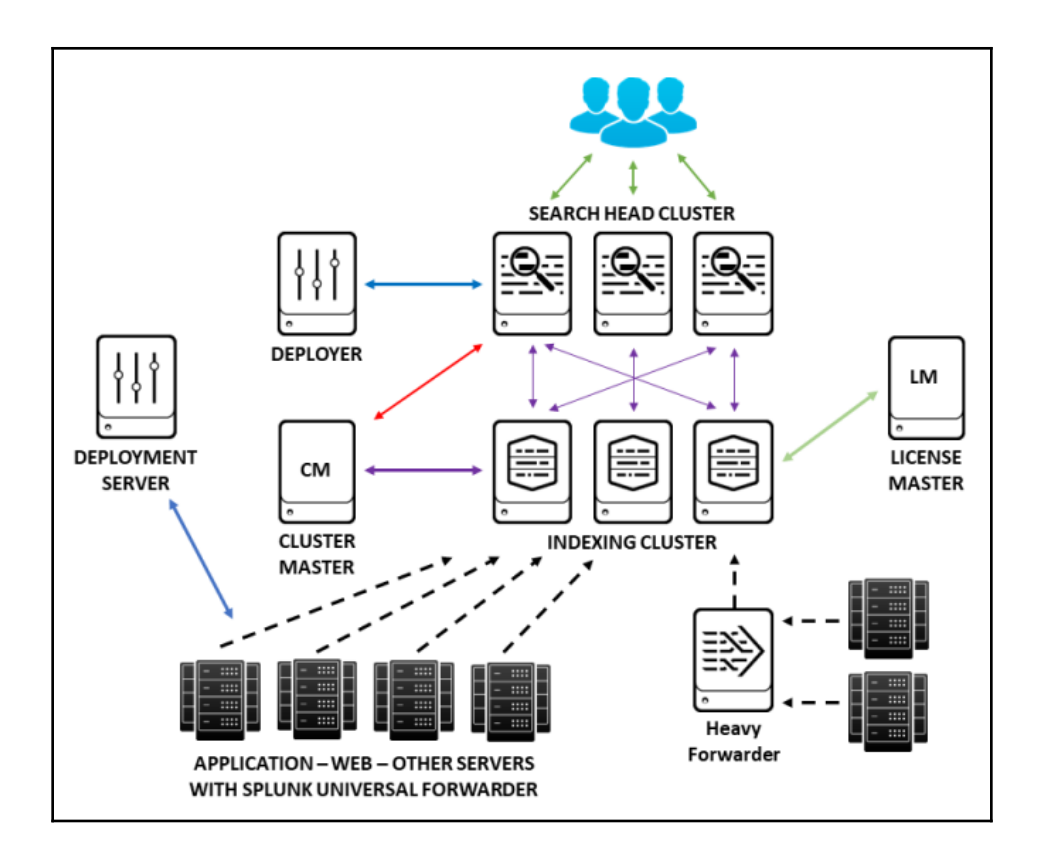

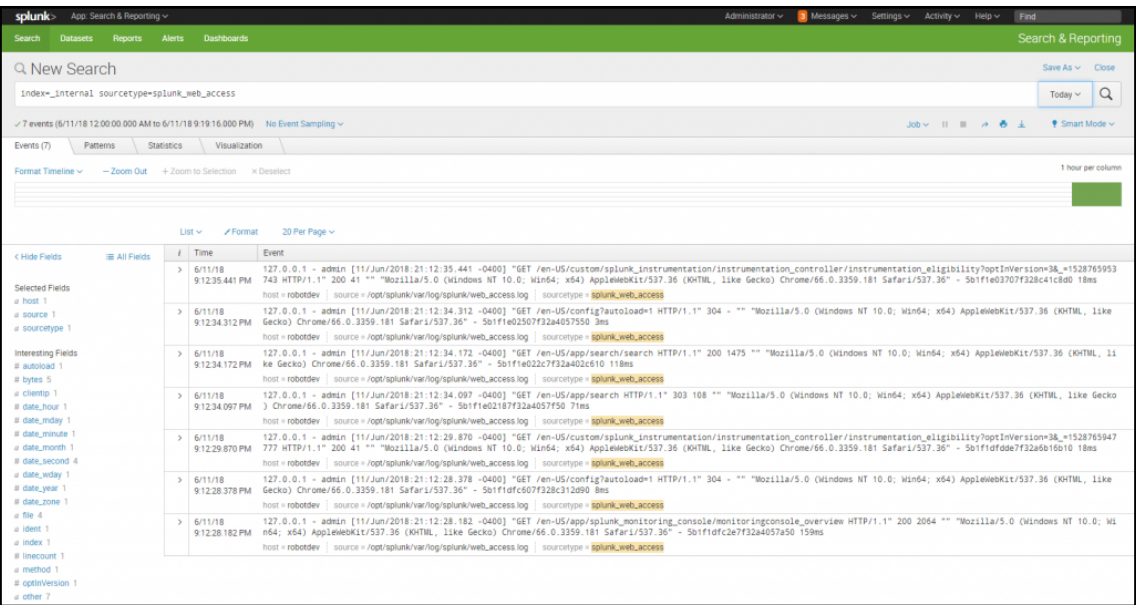

## Splunk Enterprise Data Pipeline

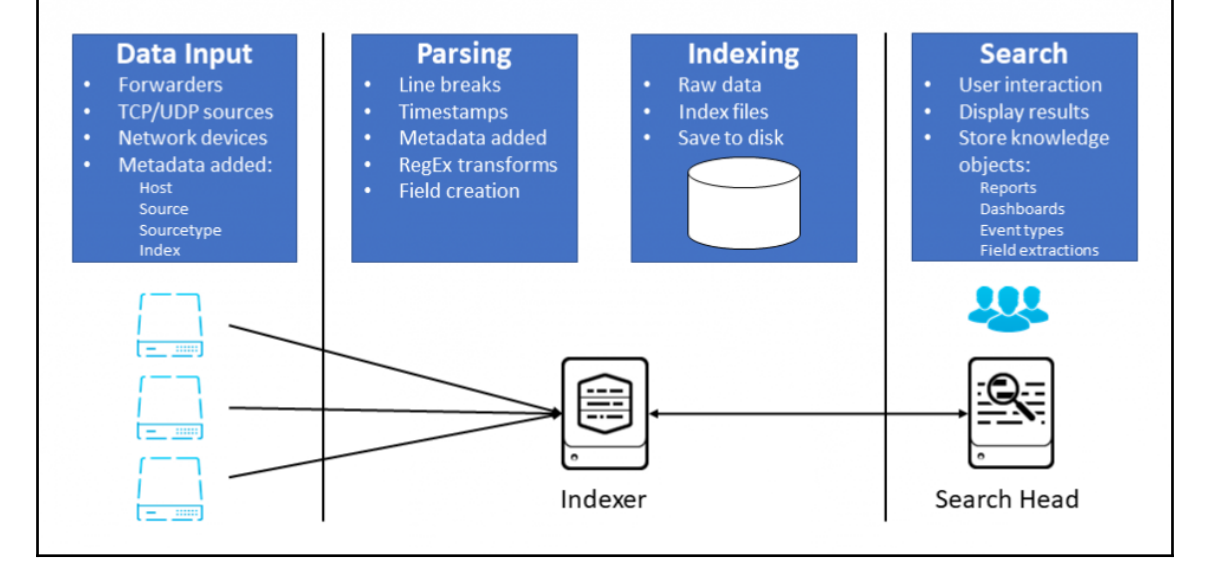

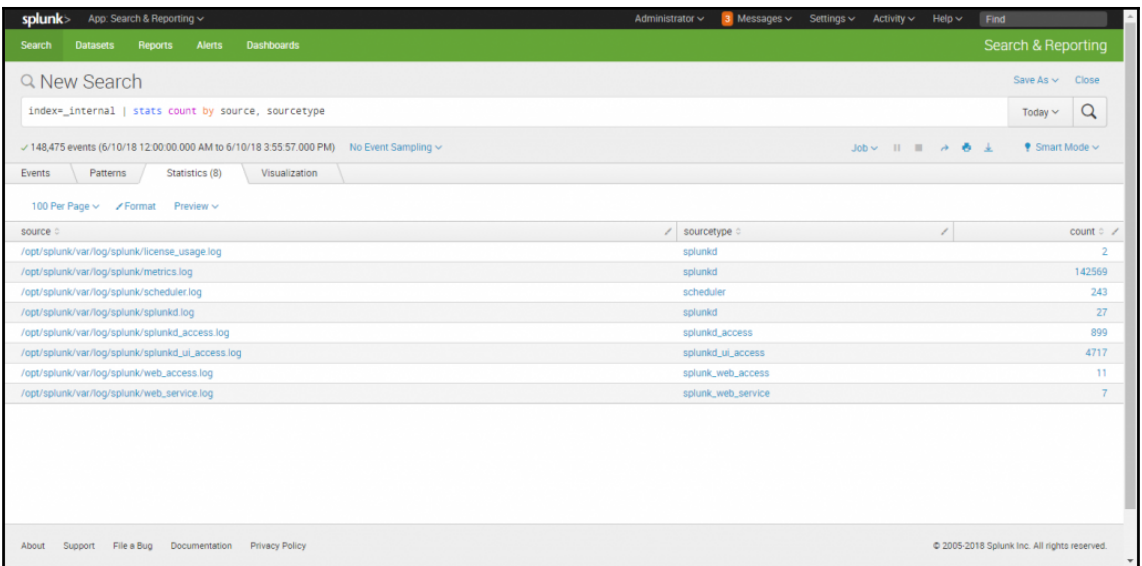

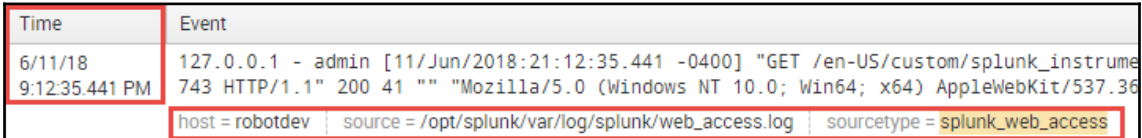

## **Chapter 2: Architecting Splunk**

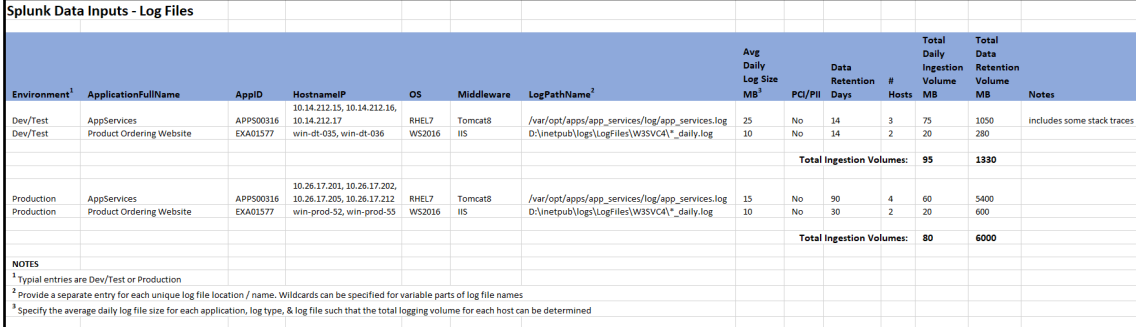

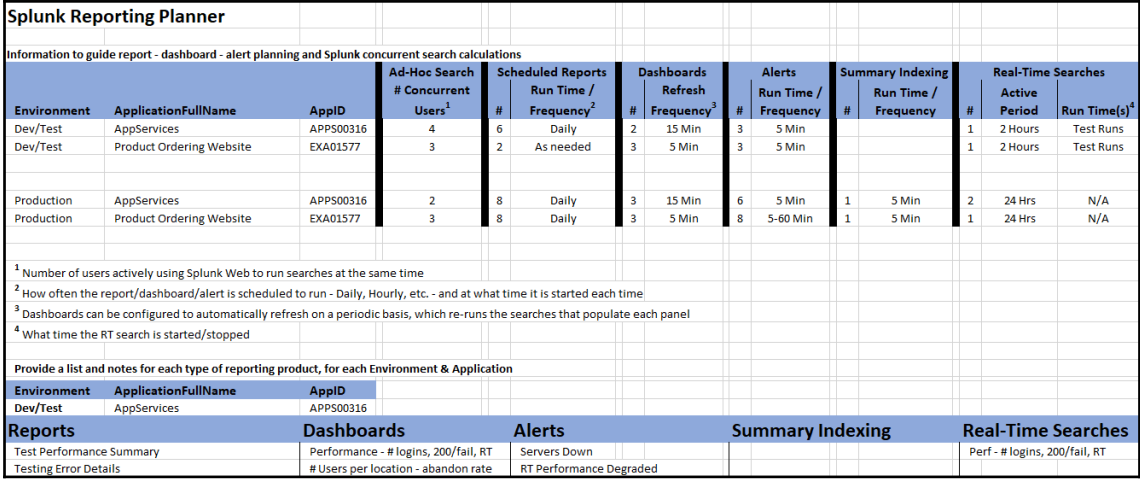

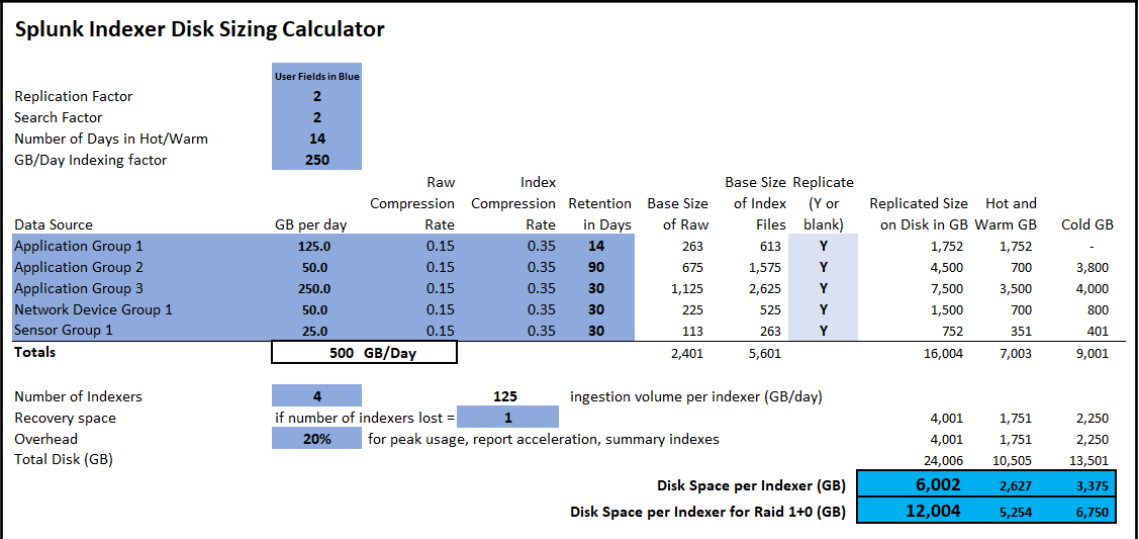

#### **Chapter 3: Installing and Configuring Splunk**

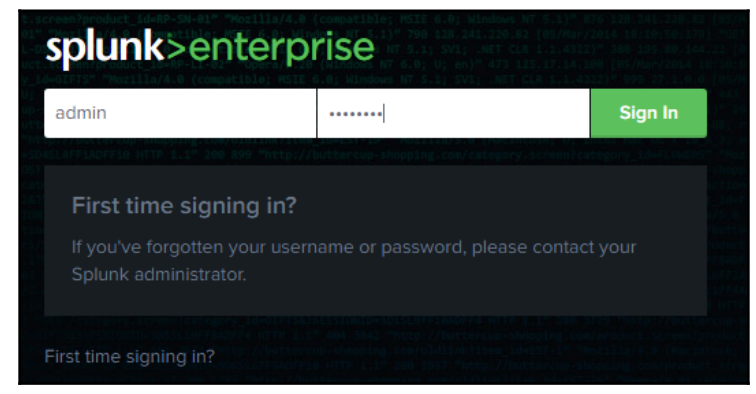

#### **Splunk Enterprise Dev/Test Configuration**

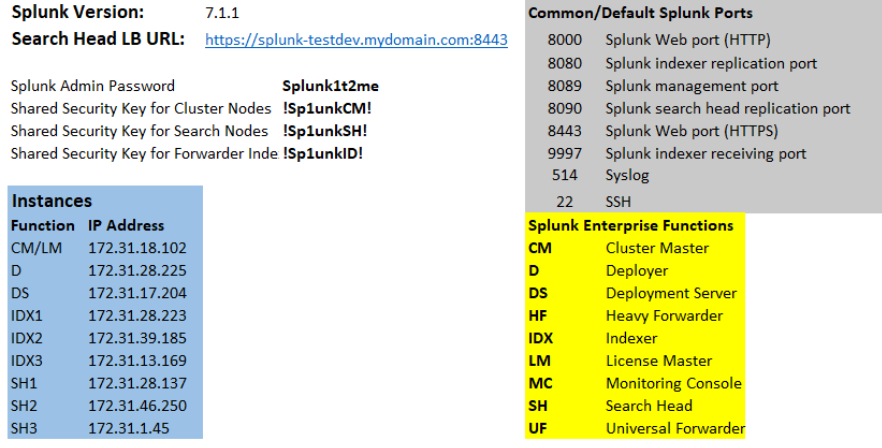

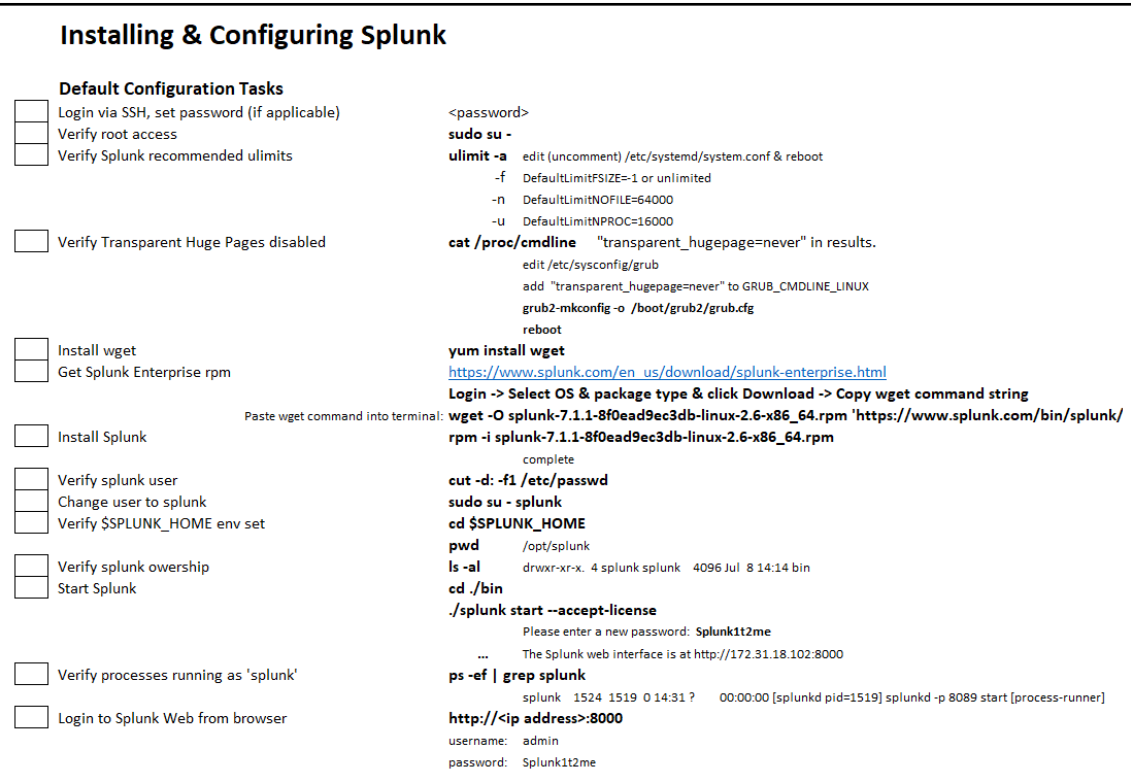

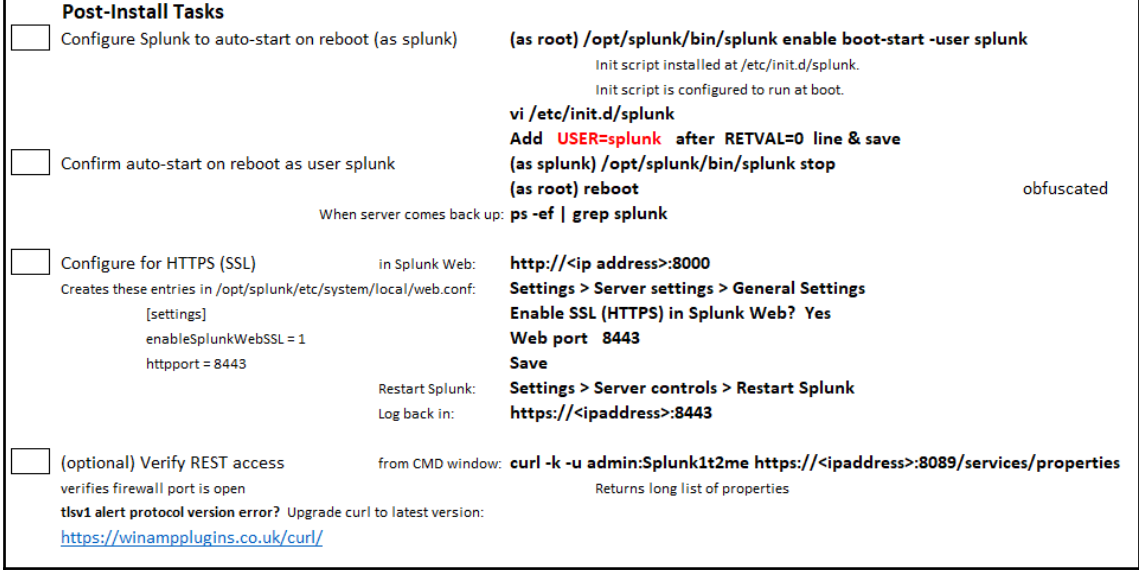

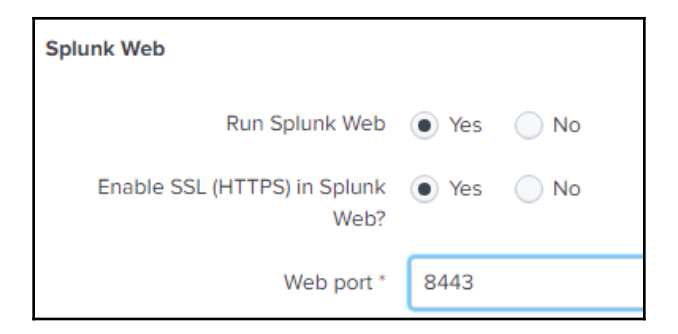

#### -bash-4.2\$ ./splunk show shcluster-status Captain: dynamic\_captain : 1 elected\_captain : Mon Jul 9 02:48:52 2018 id: 14E5BDB5-5B74-4D50-92ED-86A2CD00E020 initialized\_flag: 1 1111111112ed Ttag : 1<br>
label : ip-172-31-28-137.ec2.internal<br>
mgmt\_uri : https://172.31.28.137:8089<br>
min\_peers\_joined\_flag : 1<br>
rolling\_restart\_flag : 0<br>
service\_ready\_flag : 1 Members: ip-172-31-46-250.ec2.internal label : ip-172-31-46-250.ec2.internal last\_conf\_replication : Pending mgmt\_uri : https://172.31.46.250:8089 mgmt\_uri\_alias : https://172.31.46.250:8089 status : Up ip-172-31-28-137.ec2.internal label : ip-172-31-28-137.ec2.internal mgmt\_uri : https://172.31.28.137:8089<br>mgmt\_uri\_alias : https://172.31.28.137:8089 status : Up ip-172-31-1-45.ec2.internal label : ip-172-31-1-45.ec2.internal last\_conf\_replication : Pending mgmt\_uri : https://172.31.1.45:8089 mgmt\_uri\_alias : https://172.31.1.45:8089 status : Up

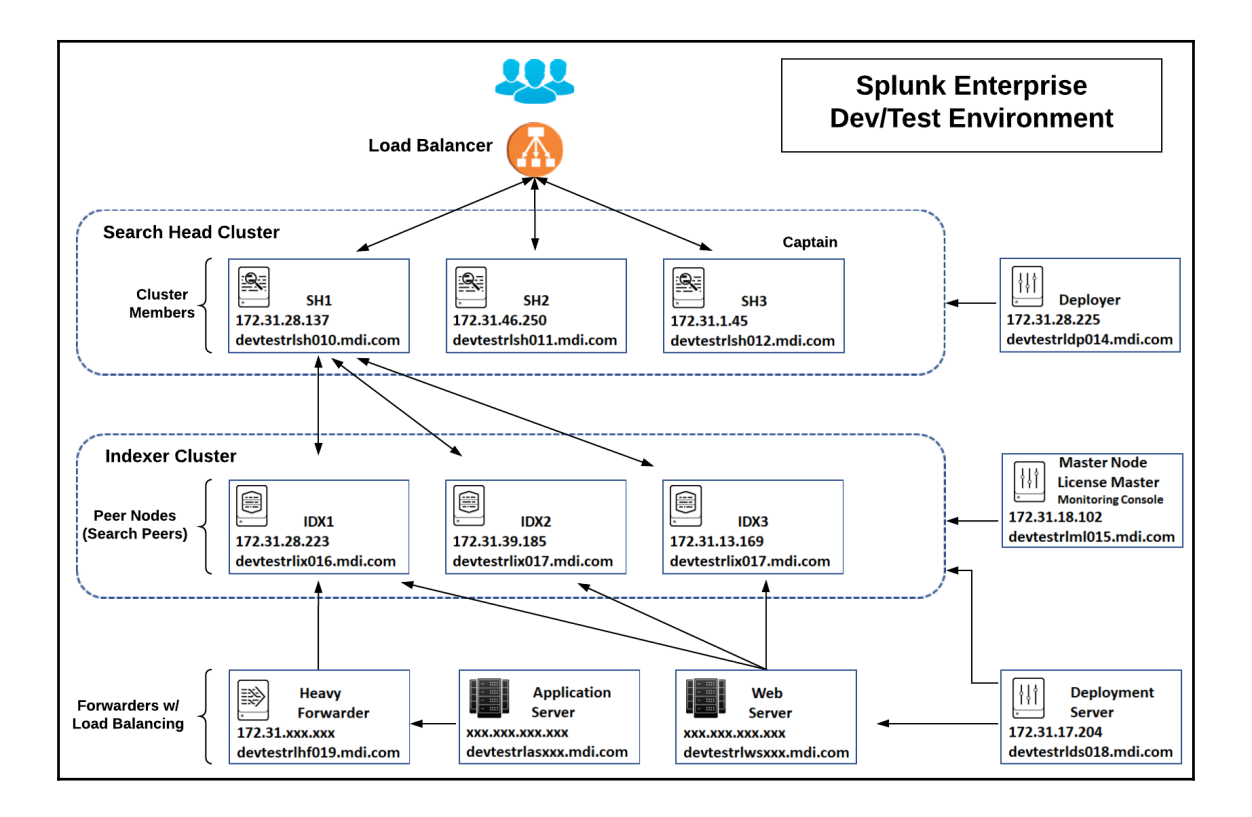

## **Chapter 4: Getting Data into Splunk**

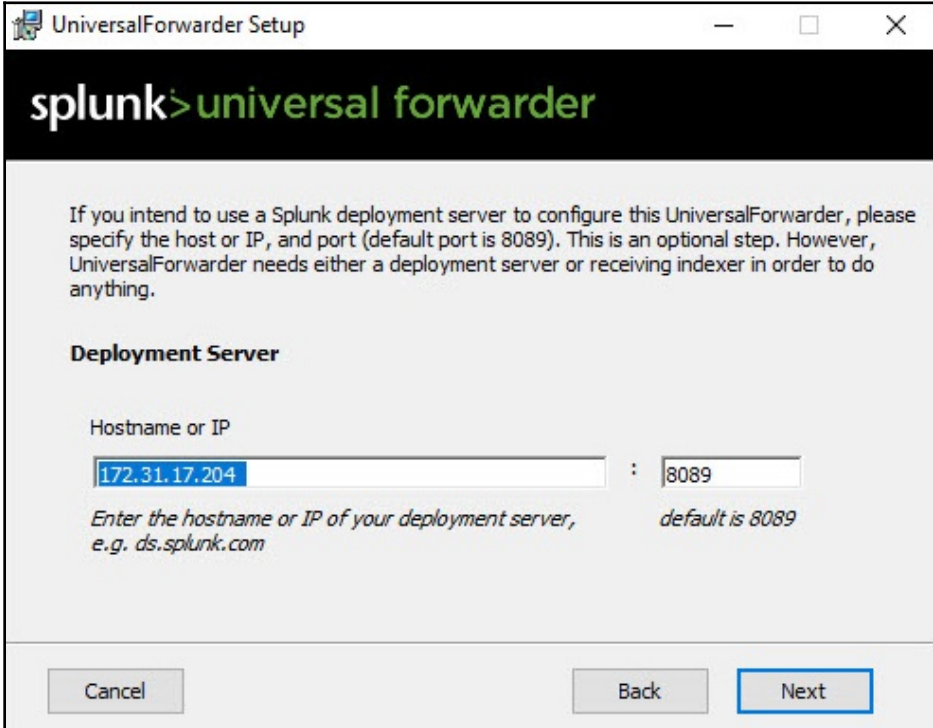

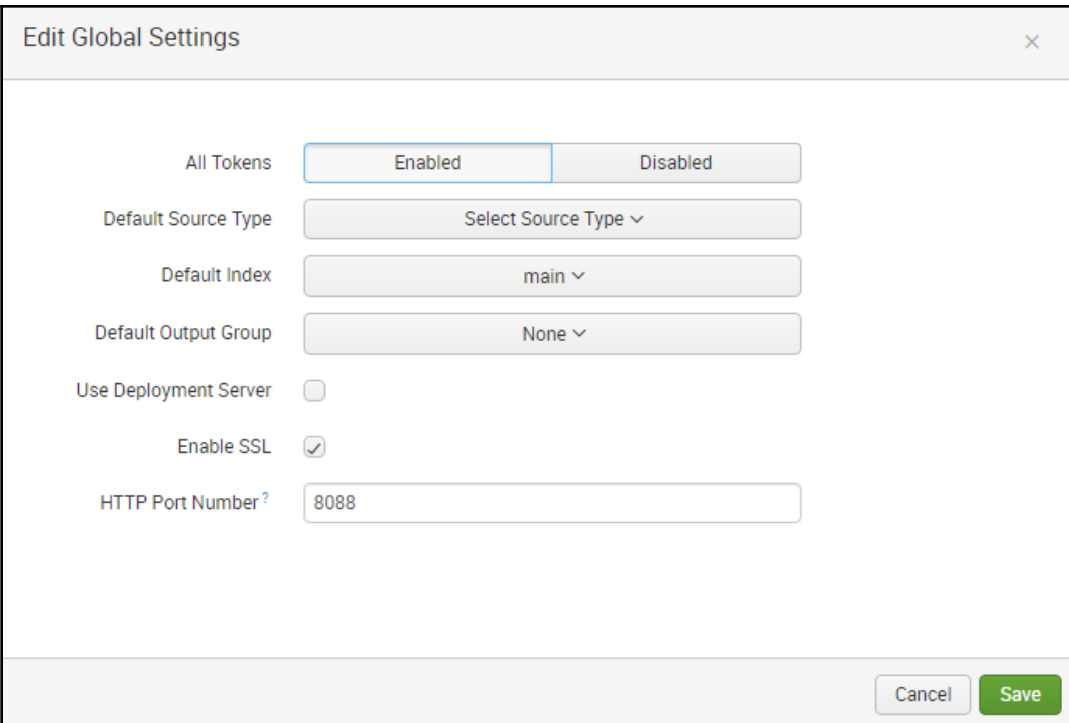

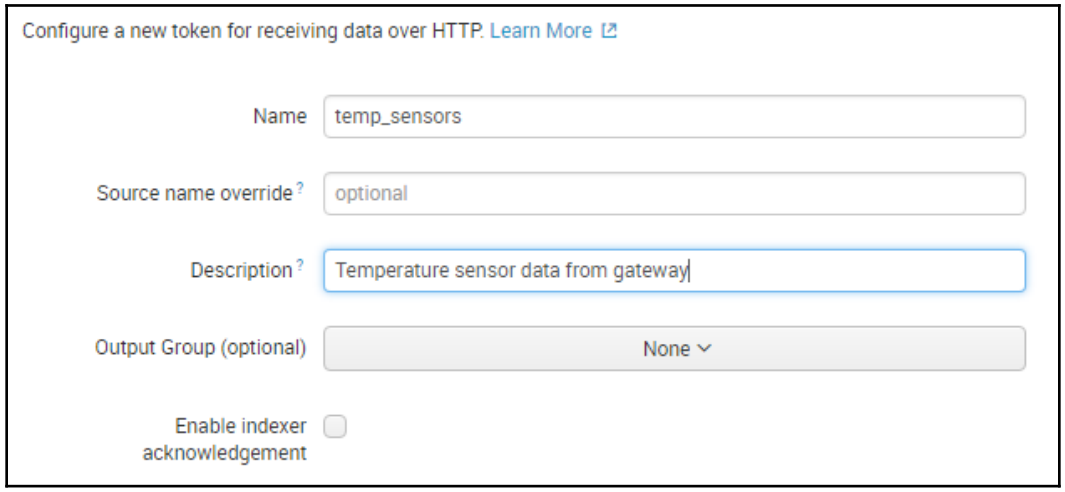

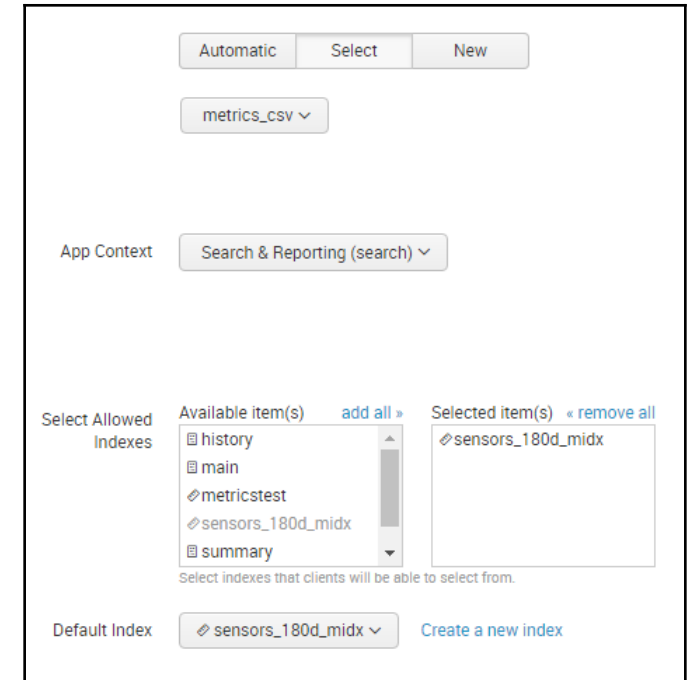

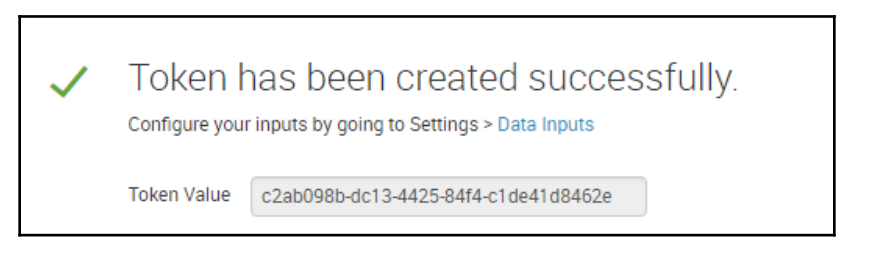

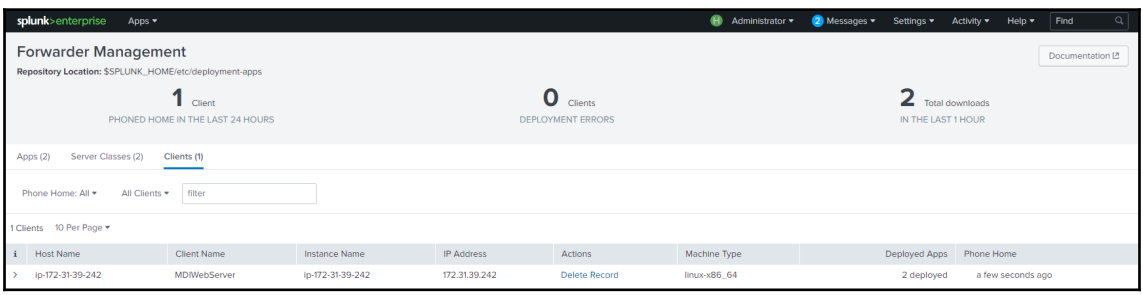

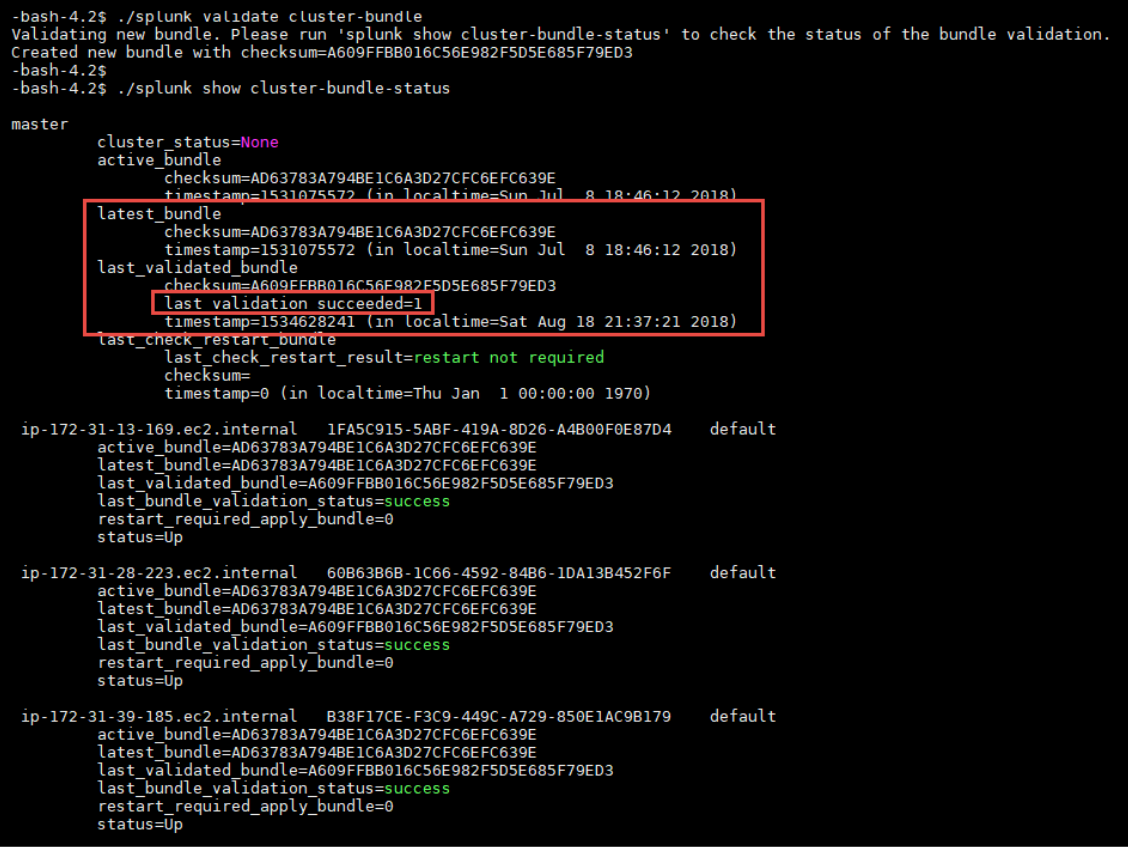

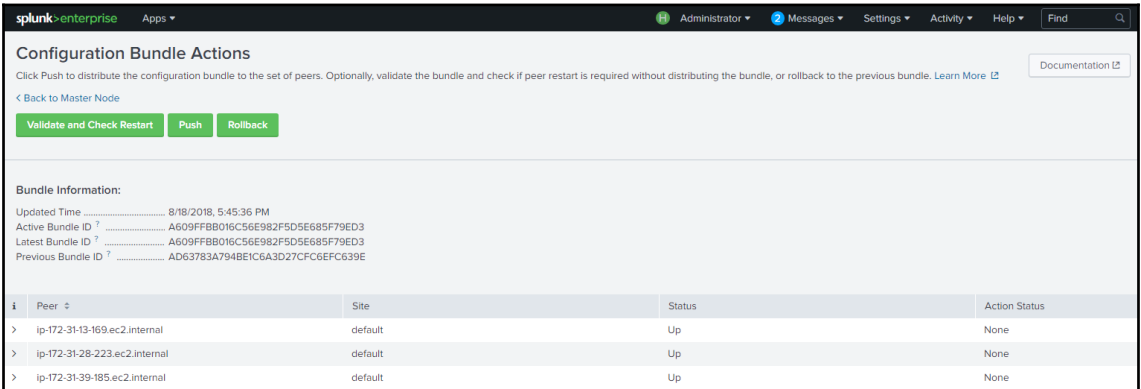

#### **Chapter 5: Administering Splunk Apps and Users**

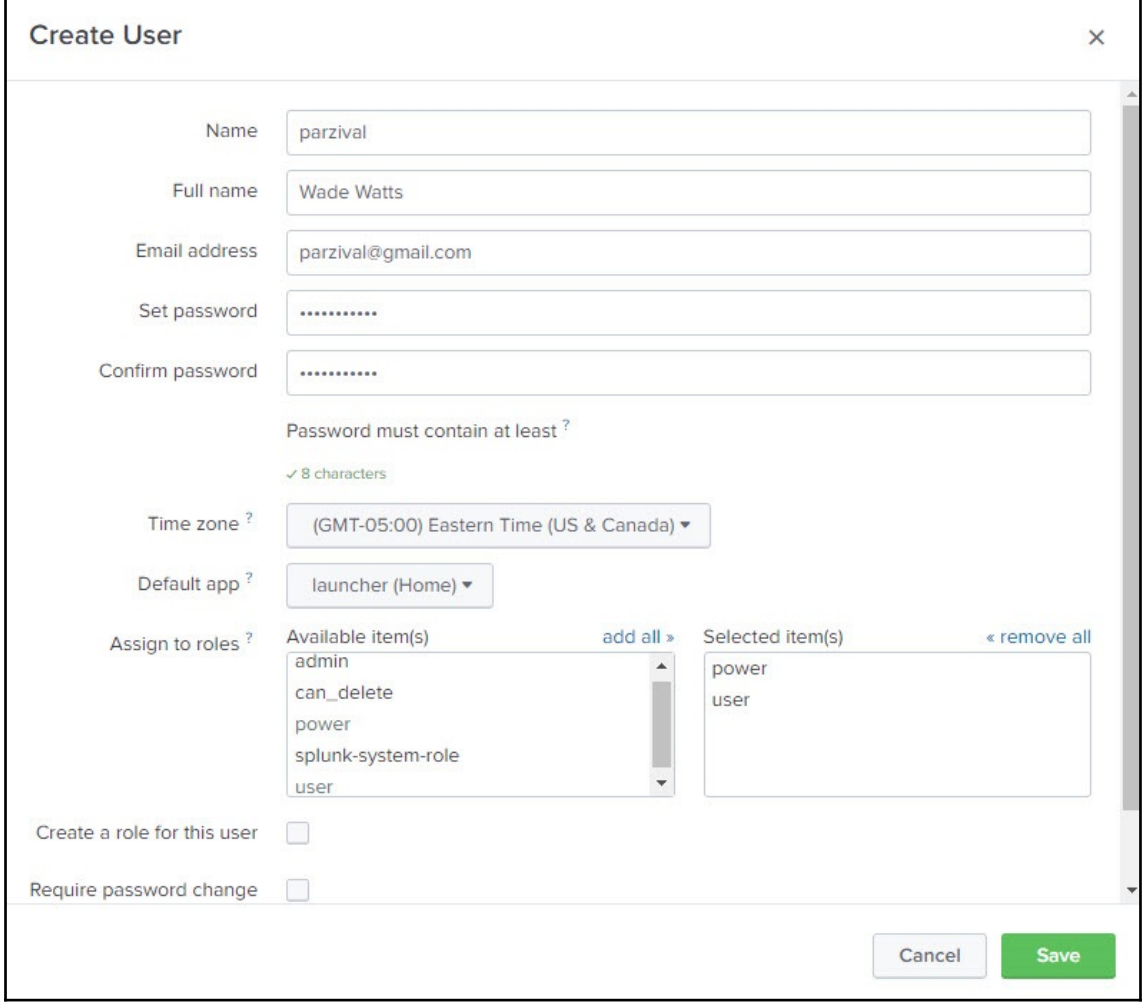

## **Chapter 6: Searching with Splunk**

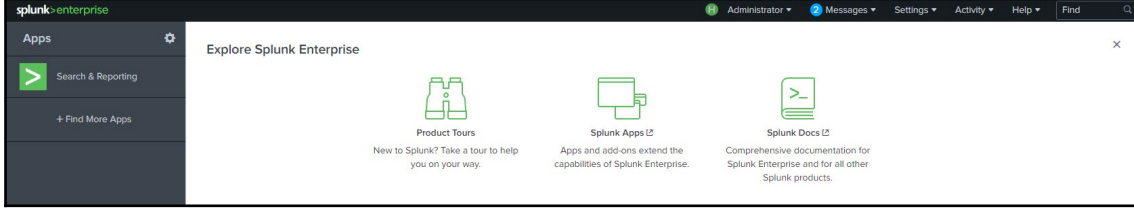

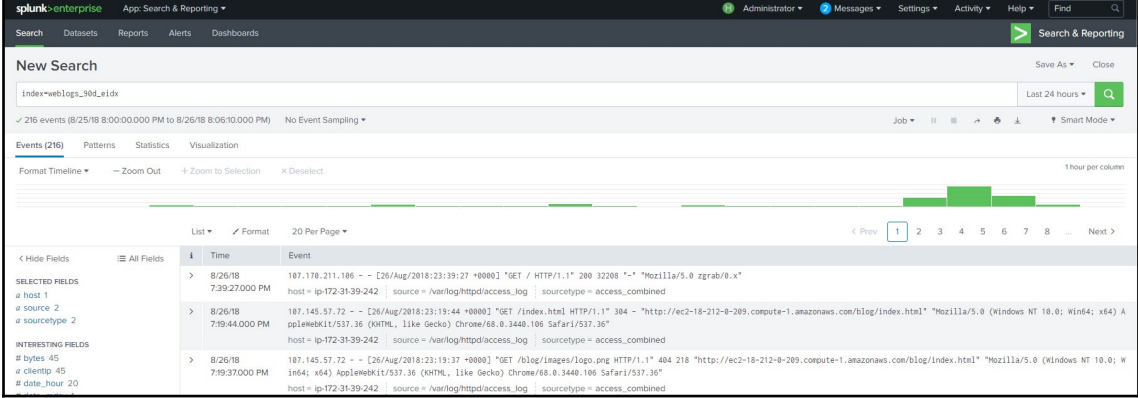

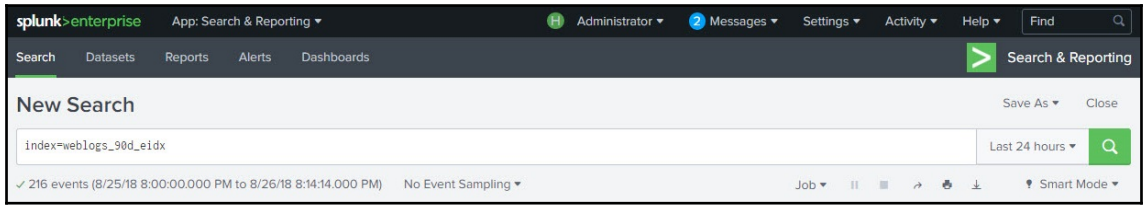

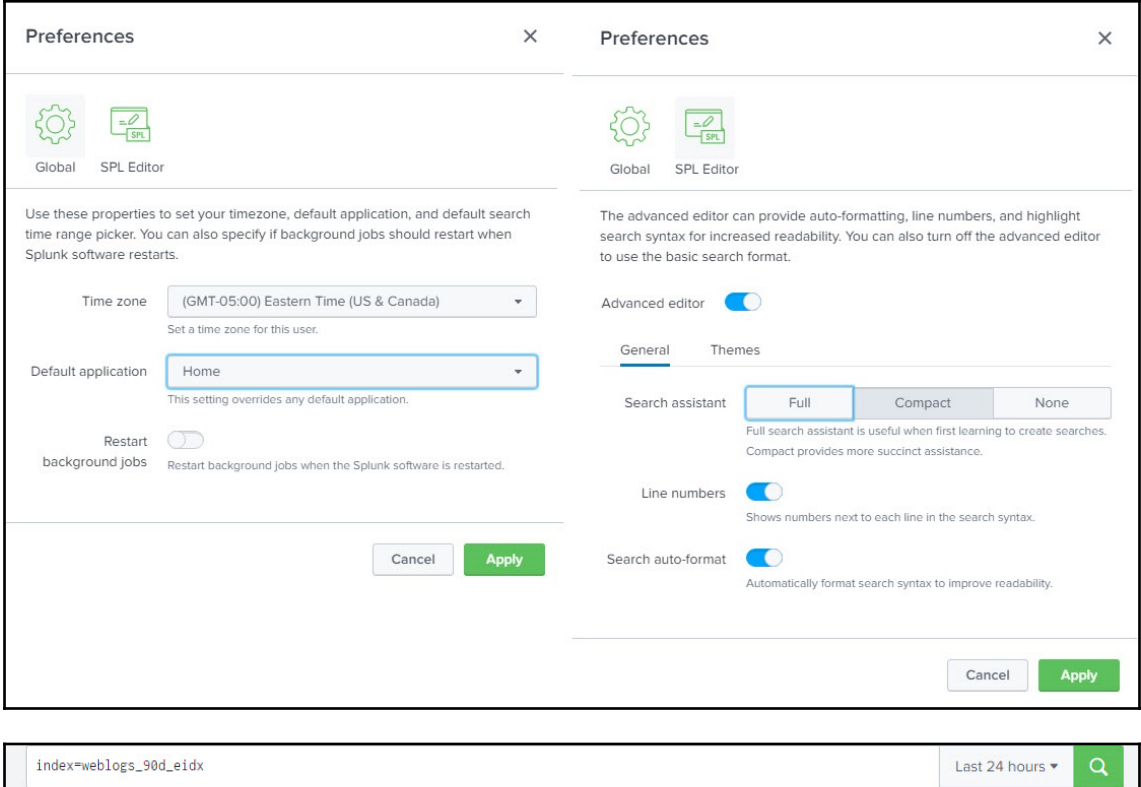

 $\mathsf{Job} \blacktriangleright \hspace{10pt} \mathsf{ii} \hspace{10pt} \blacksquare \hspace{10pt} \lambda \hspace{10pt} \clubsuit \hspace{10pt} \bot$ 

*¶* Smart Mode ▼

√ 216 events (8/25/18 8:00:00.000 PM to 8/26/18 8:14:14.000 PM) No Event Sampling ▼

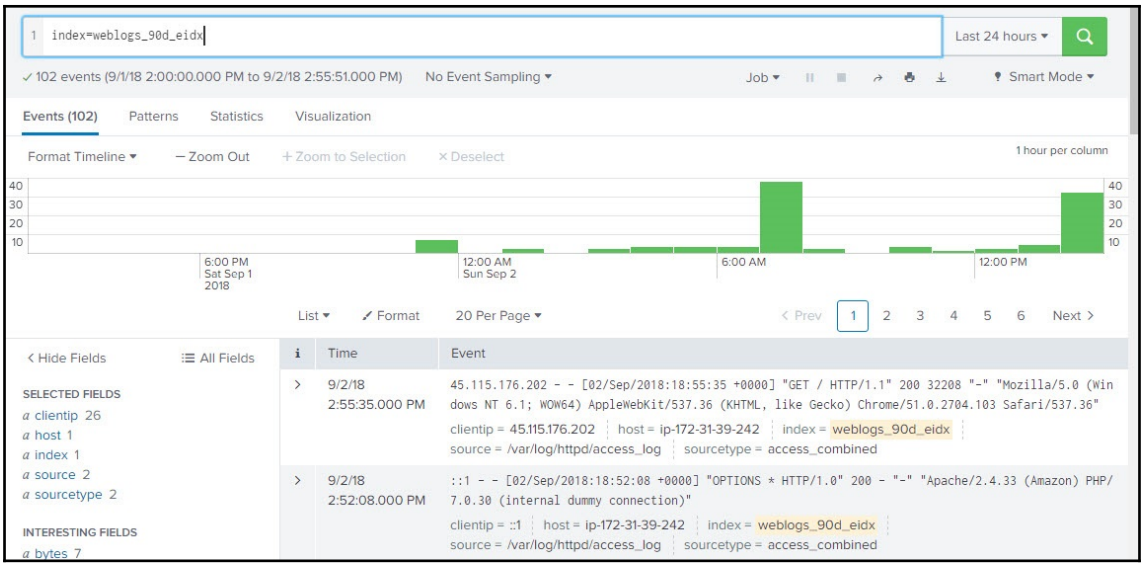

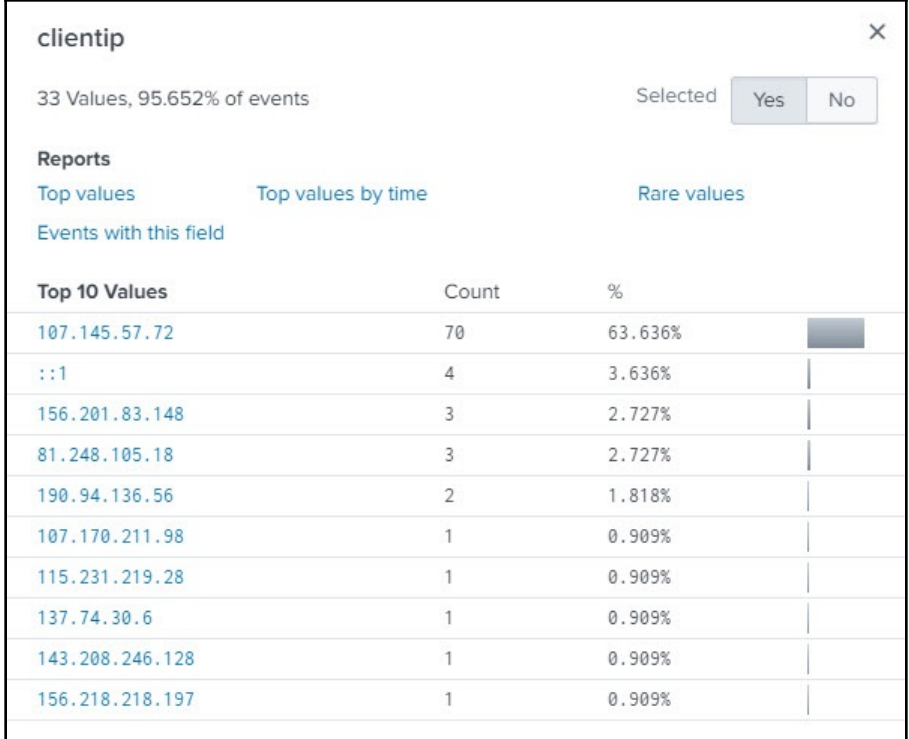

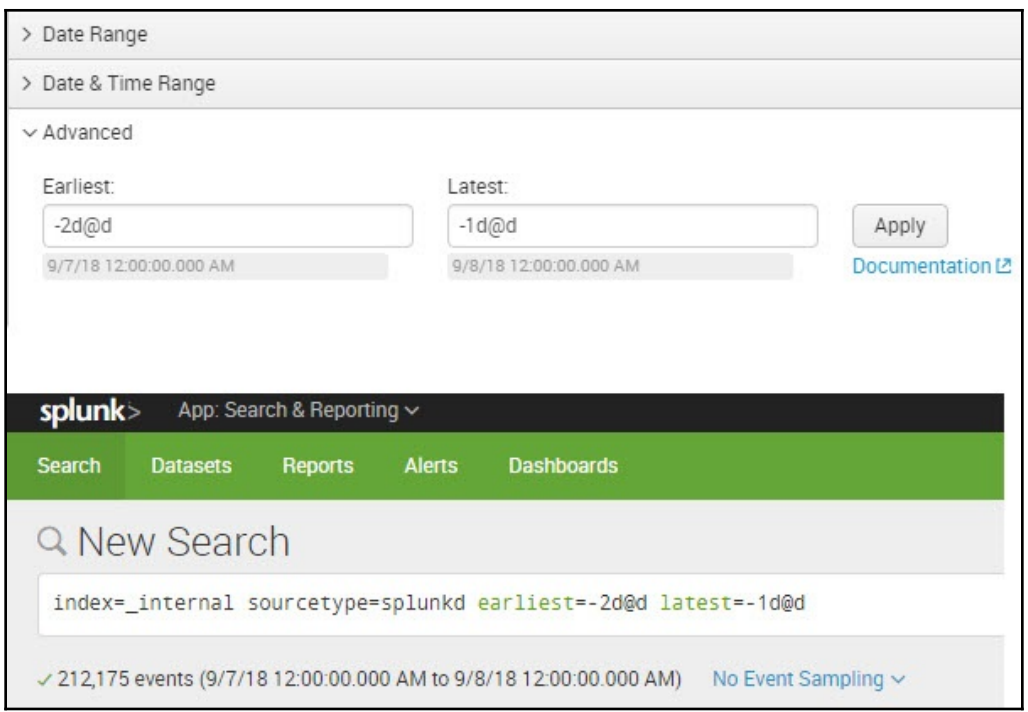

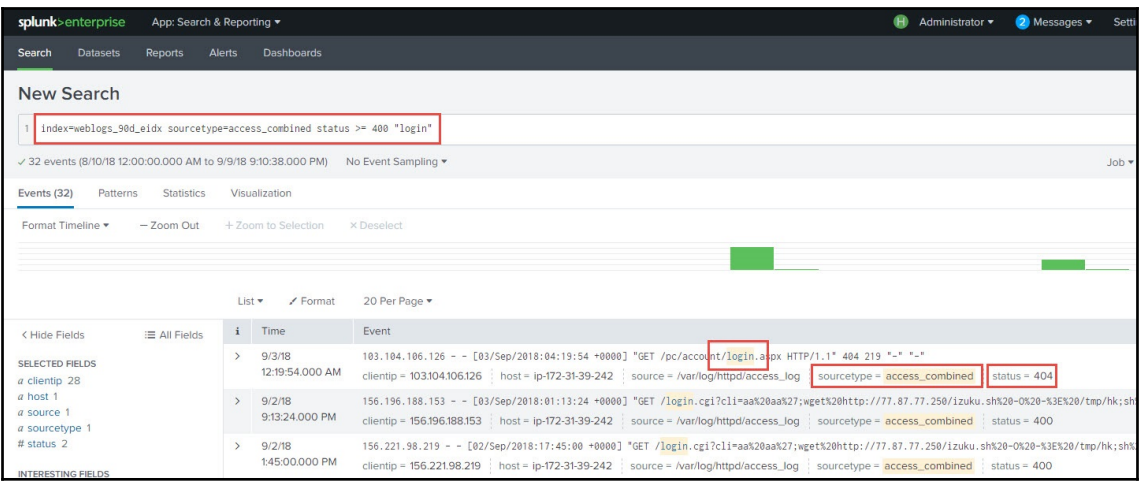

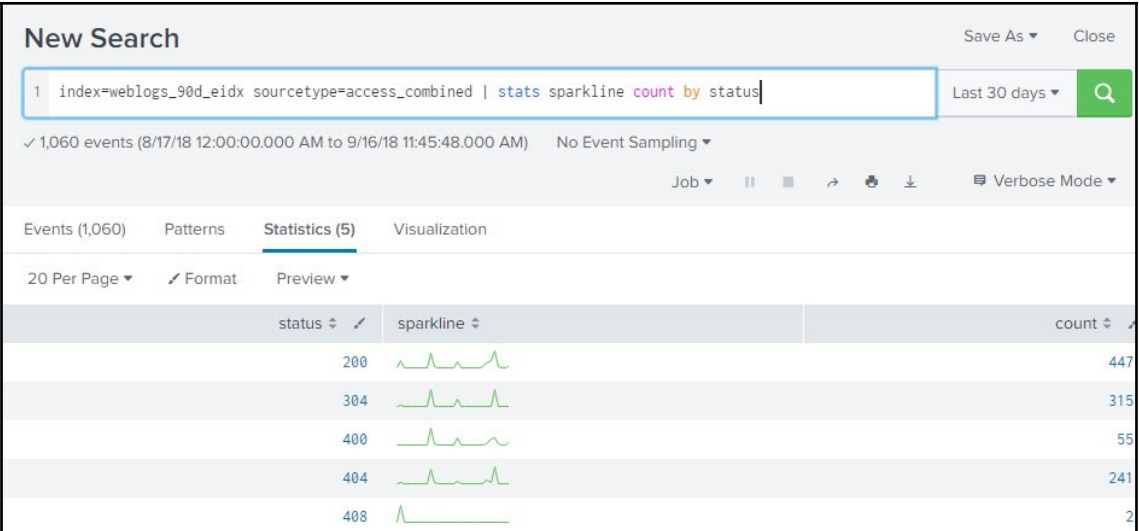

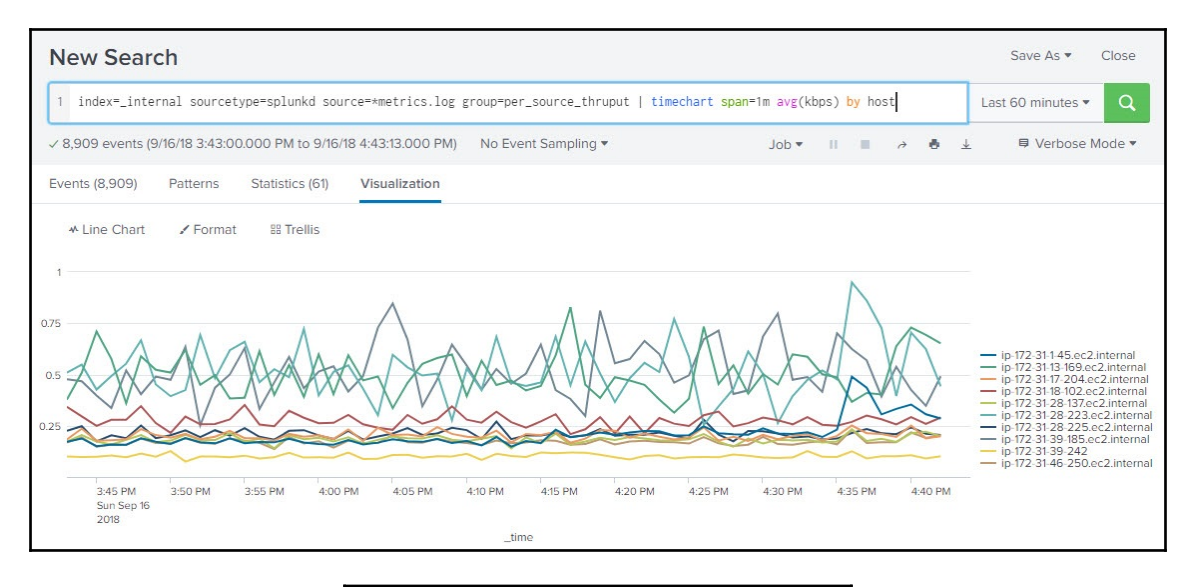

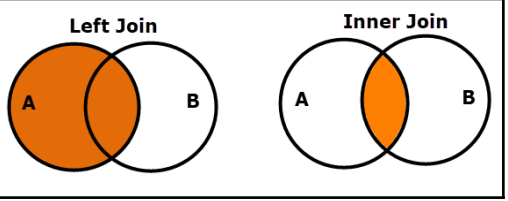

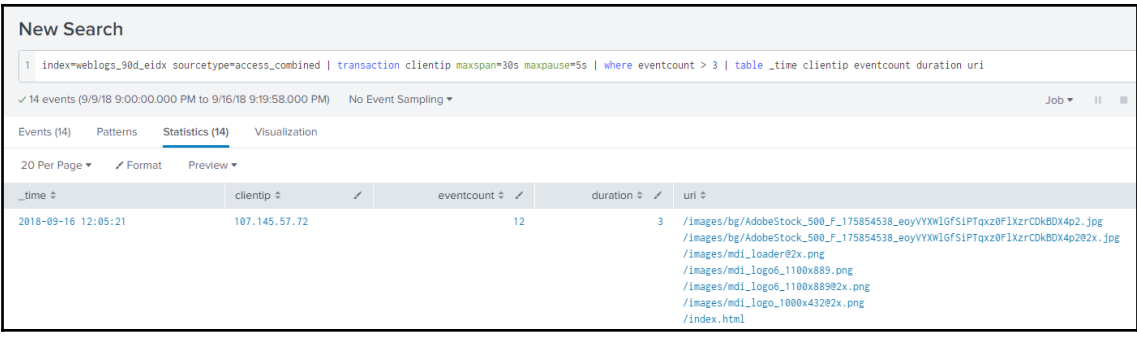

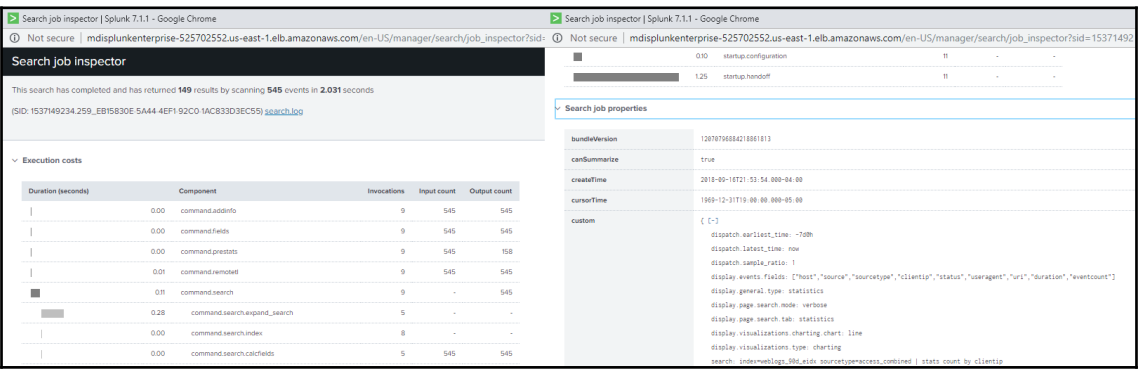

### **Chapter 7: Splunk Knowledge Objects**

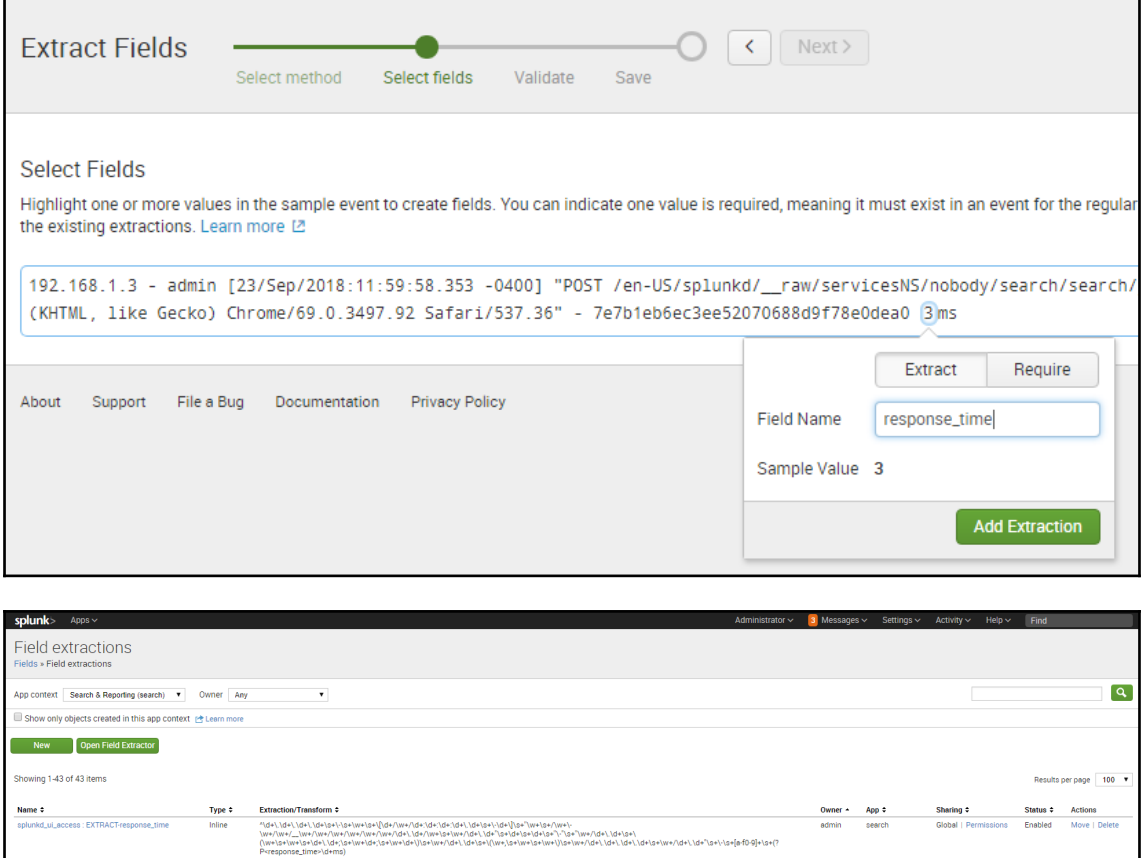

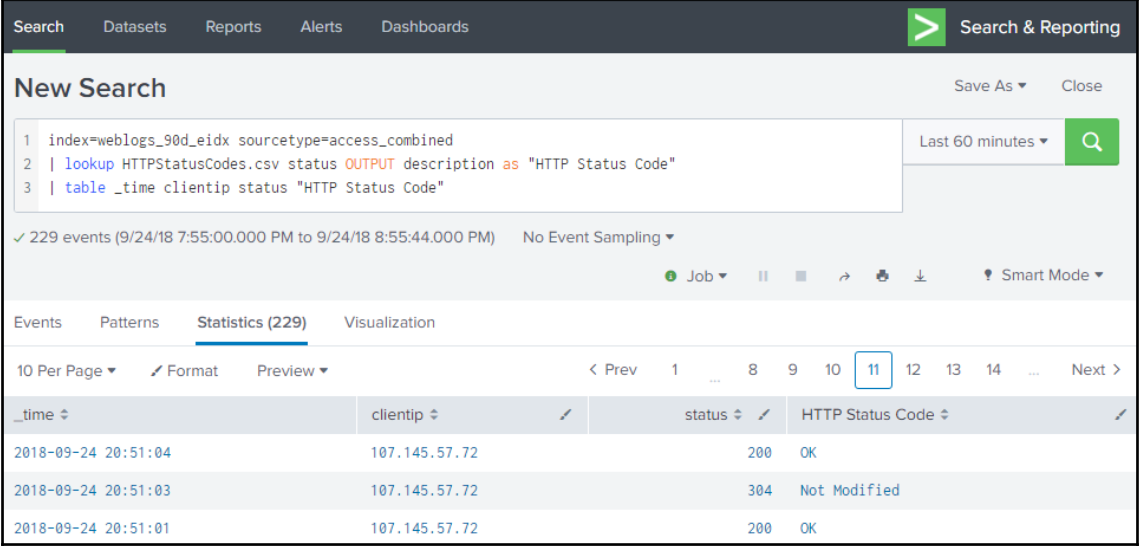

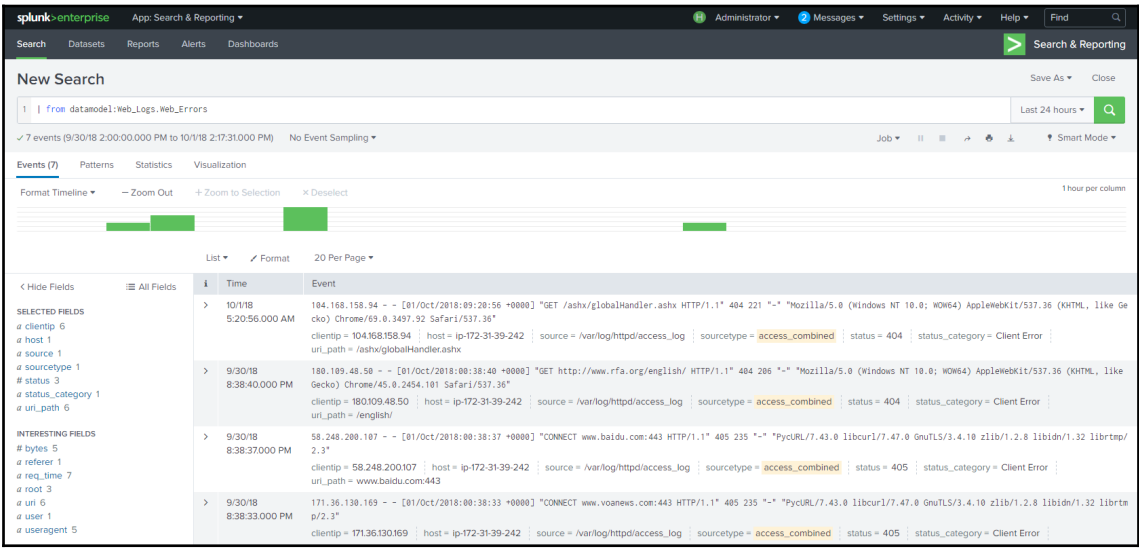

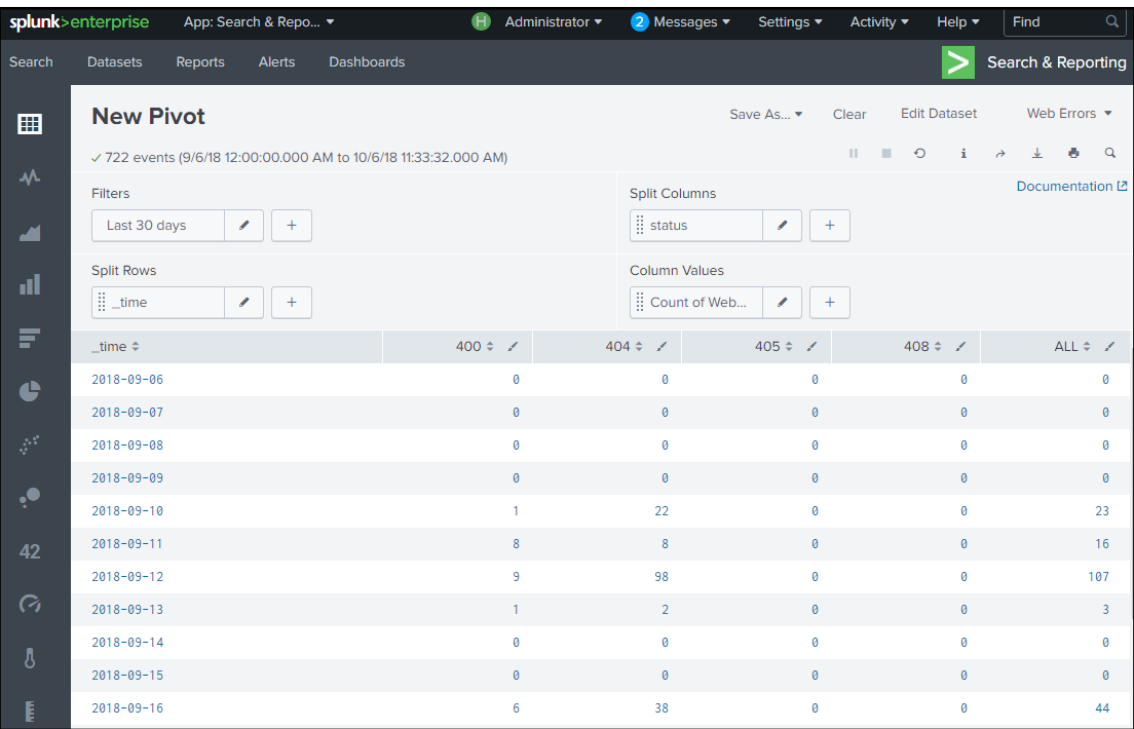

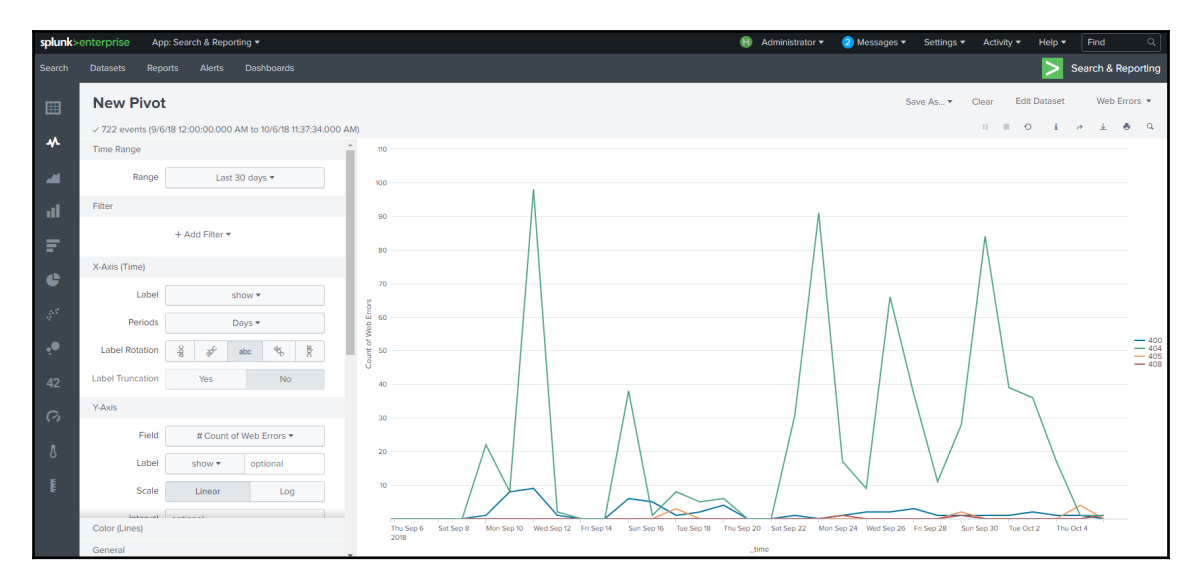

### **Chapter 8: Splunk Reports, Dashboards, and Alerts**

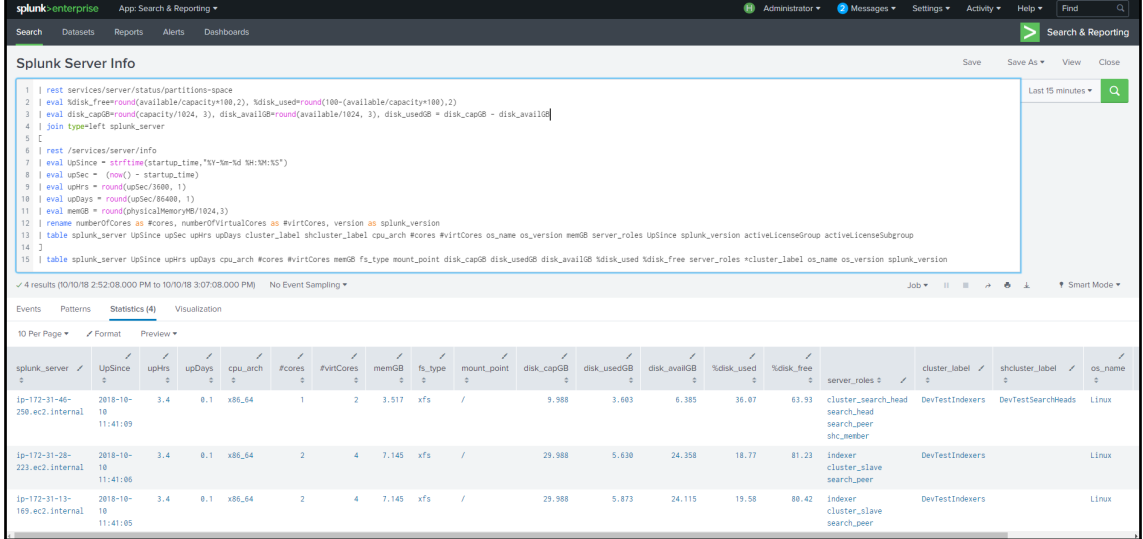

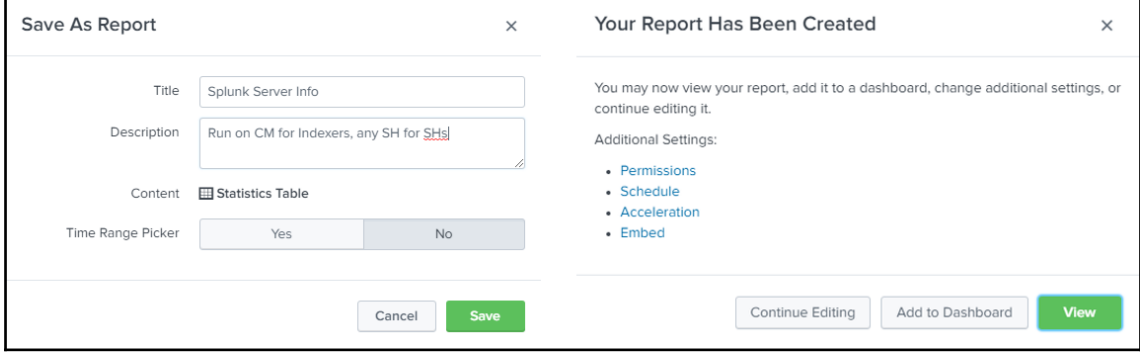

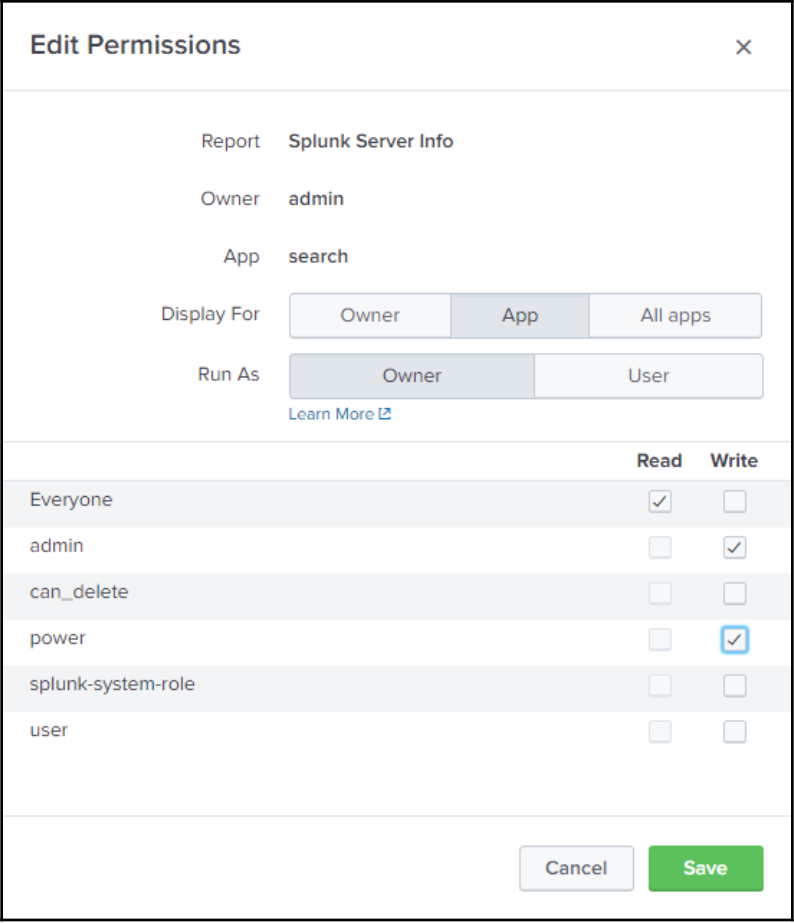

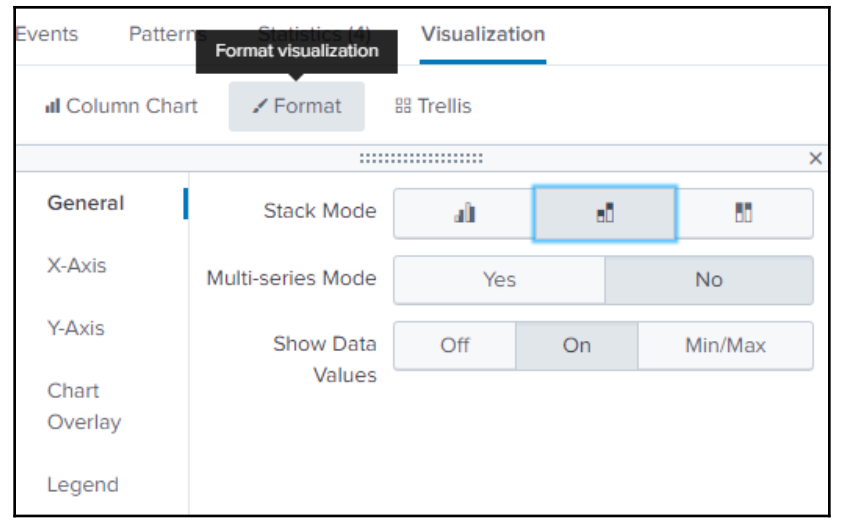

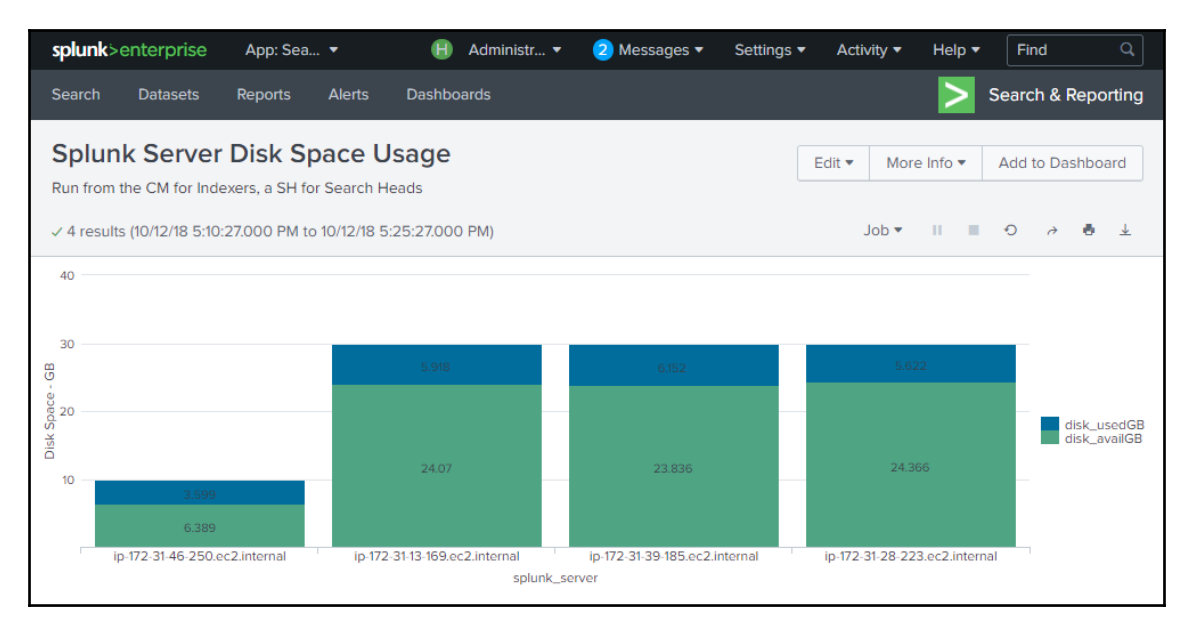

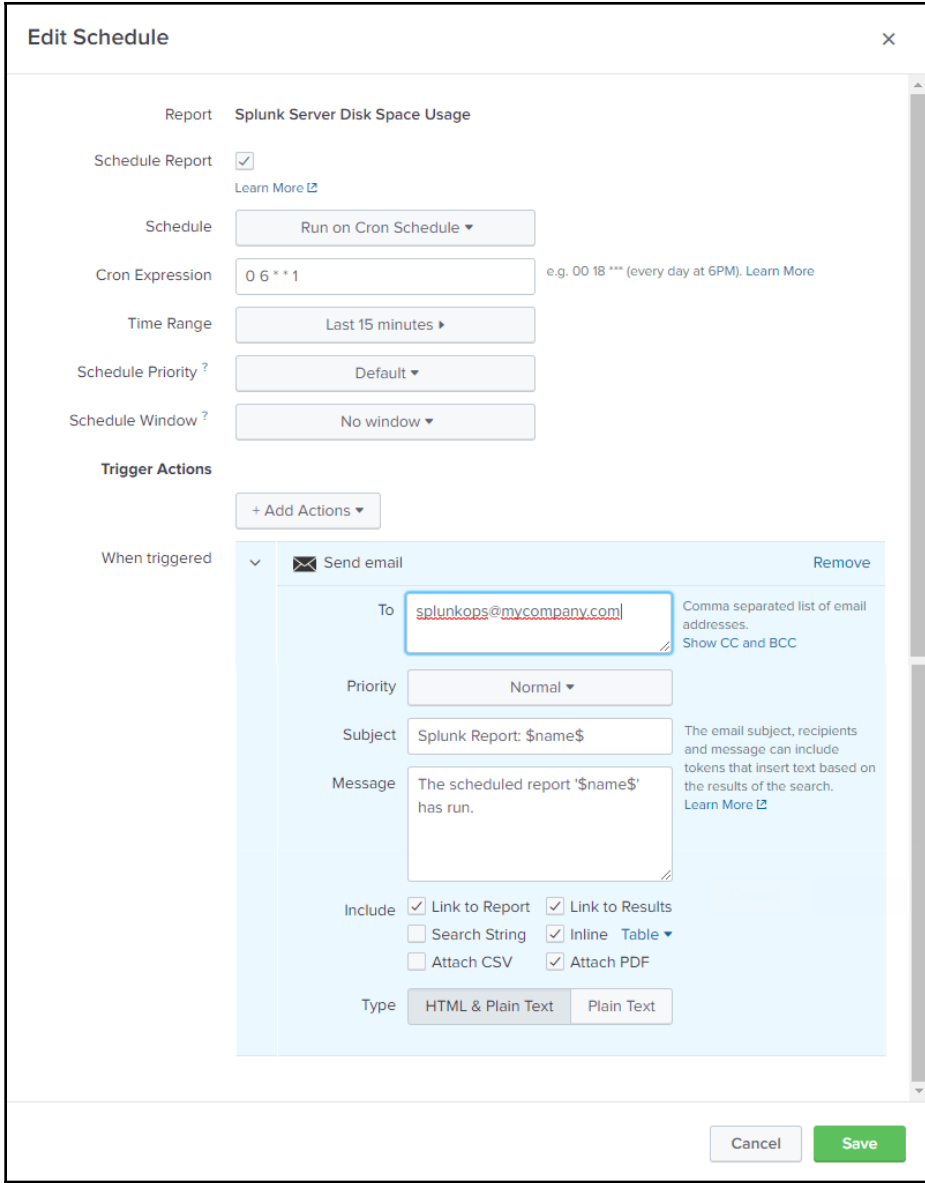

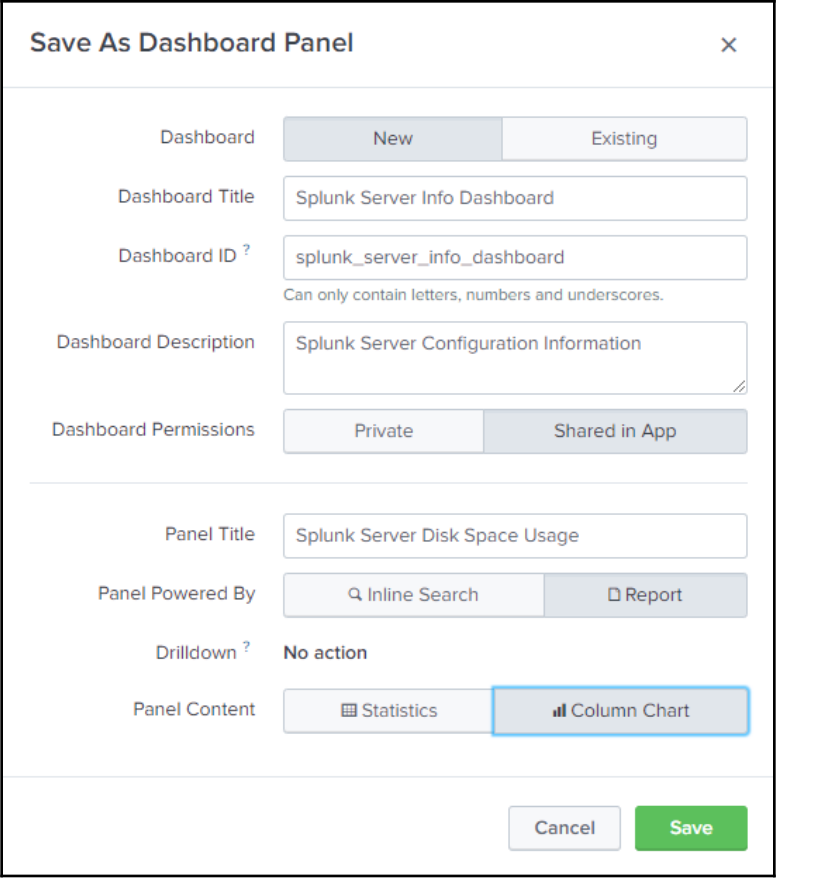

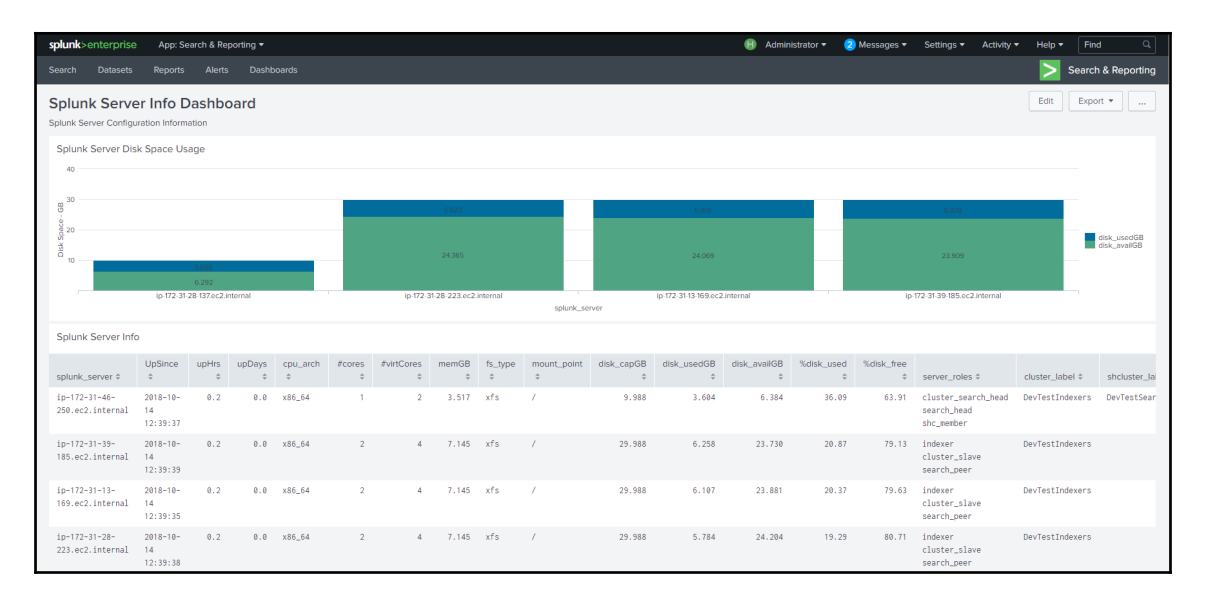

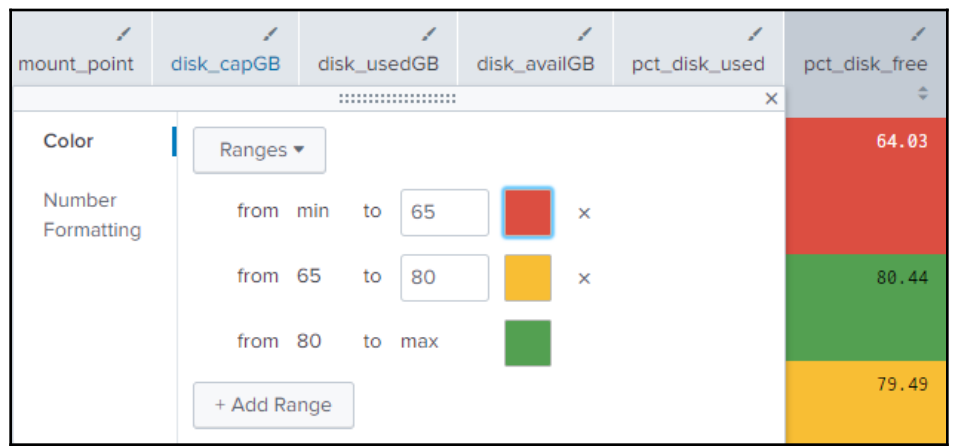

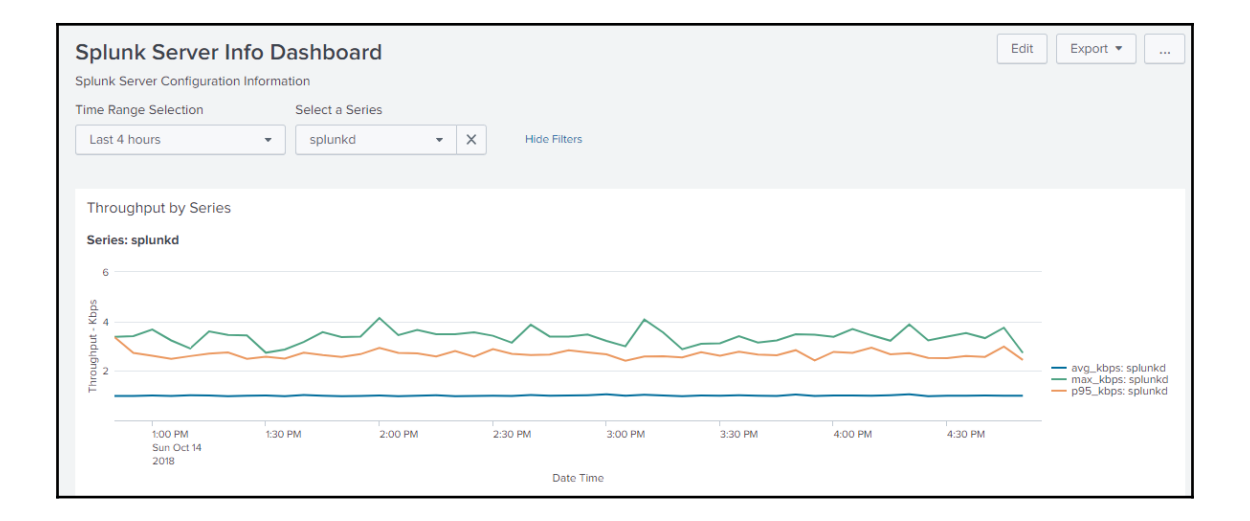

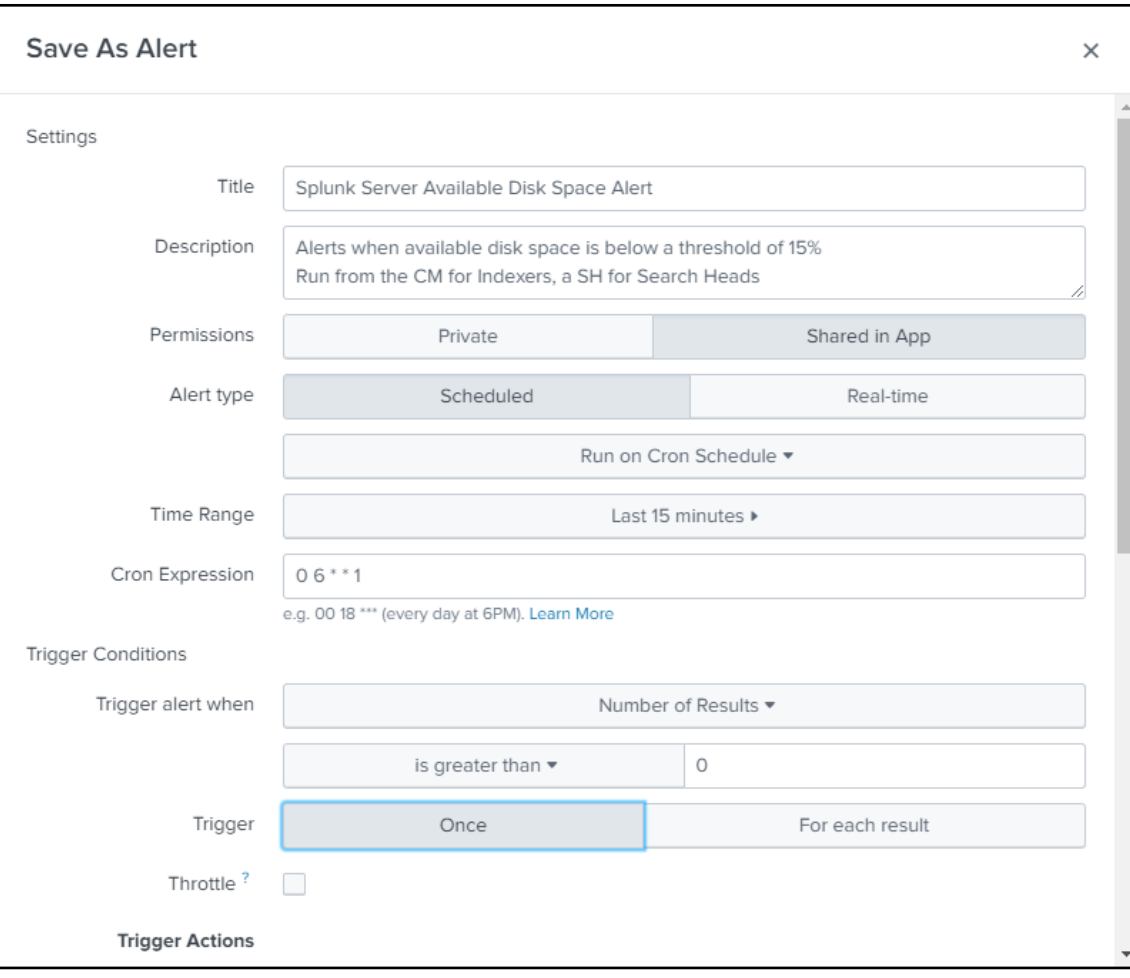

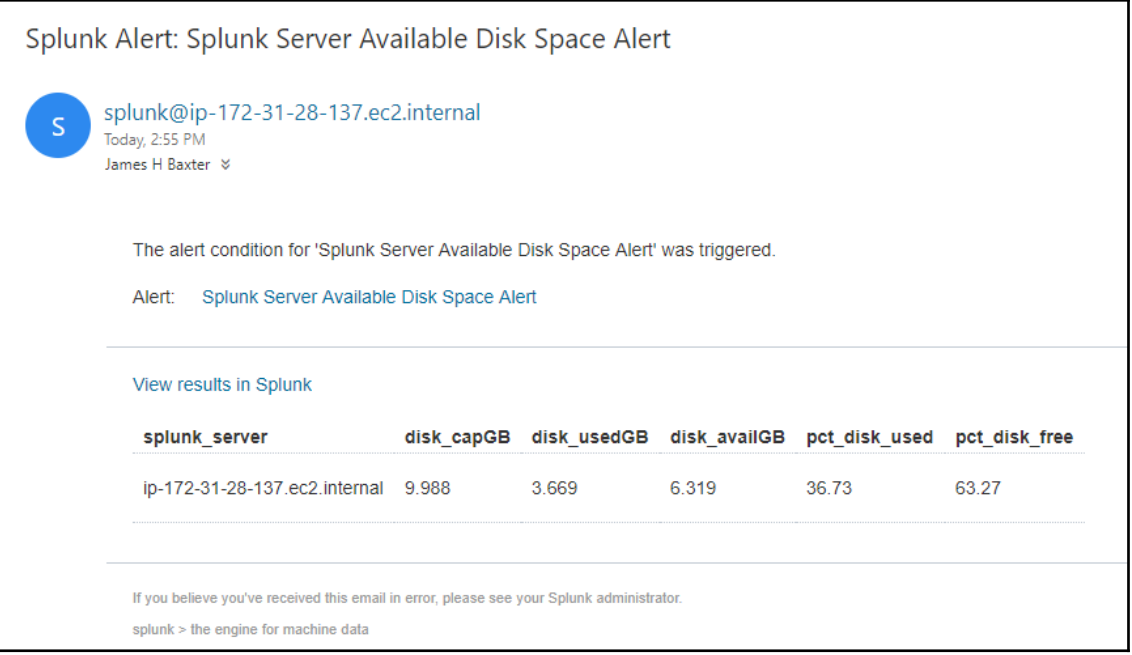

## **Chapter 9: Splunk Applications**

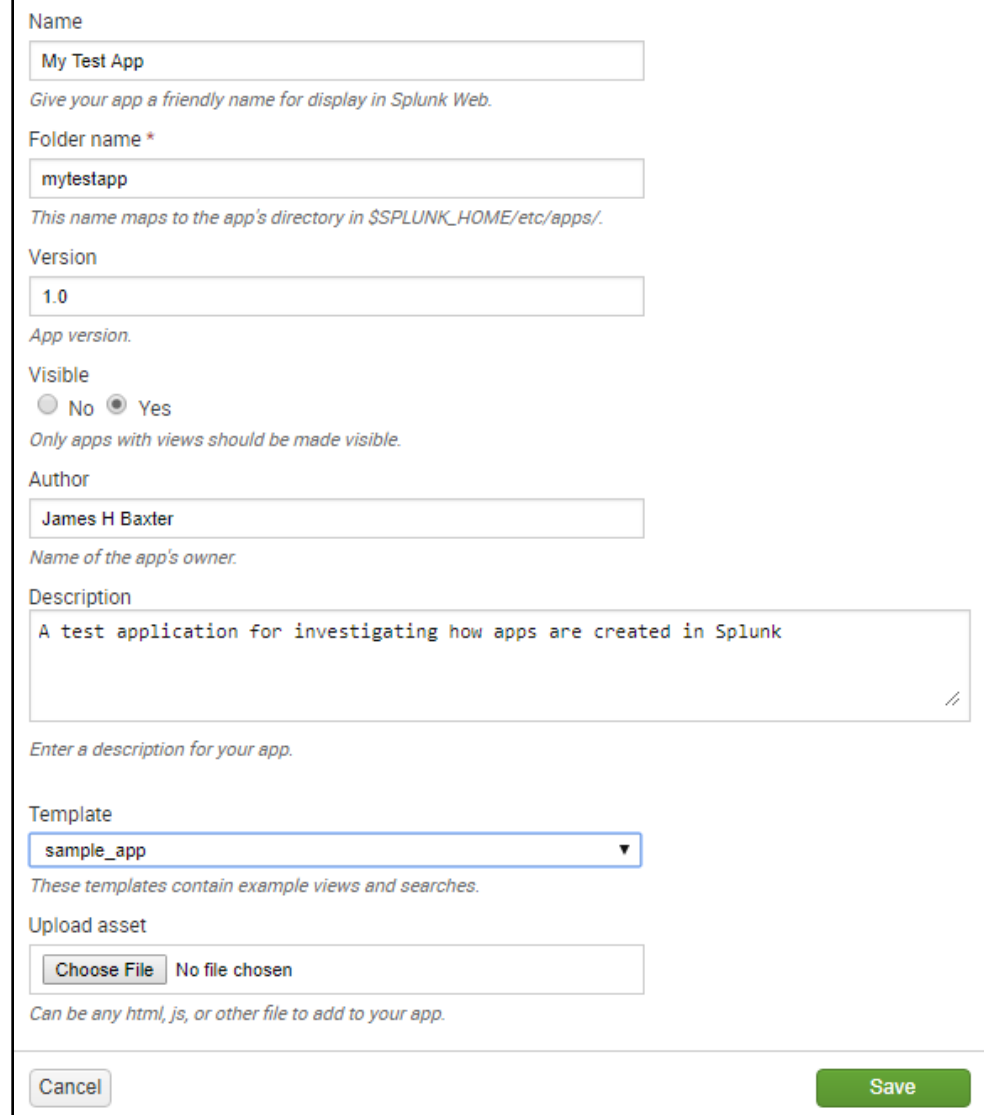

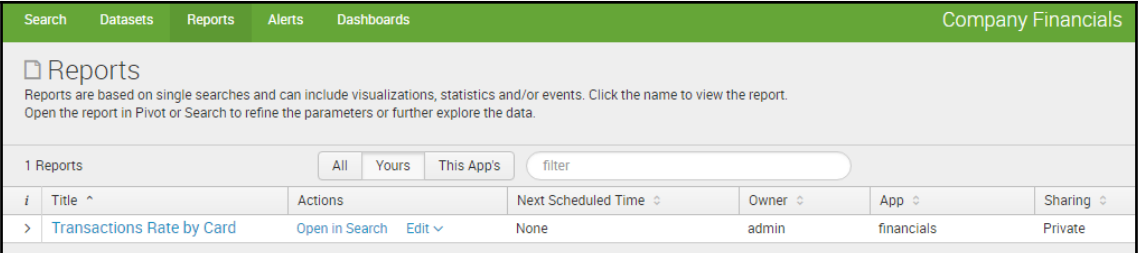

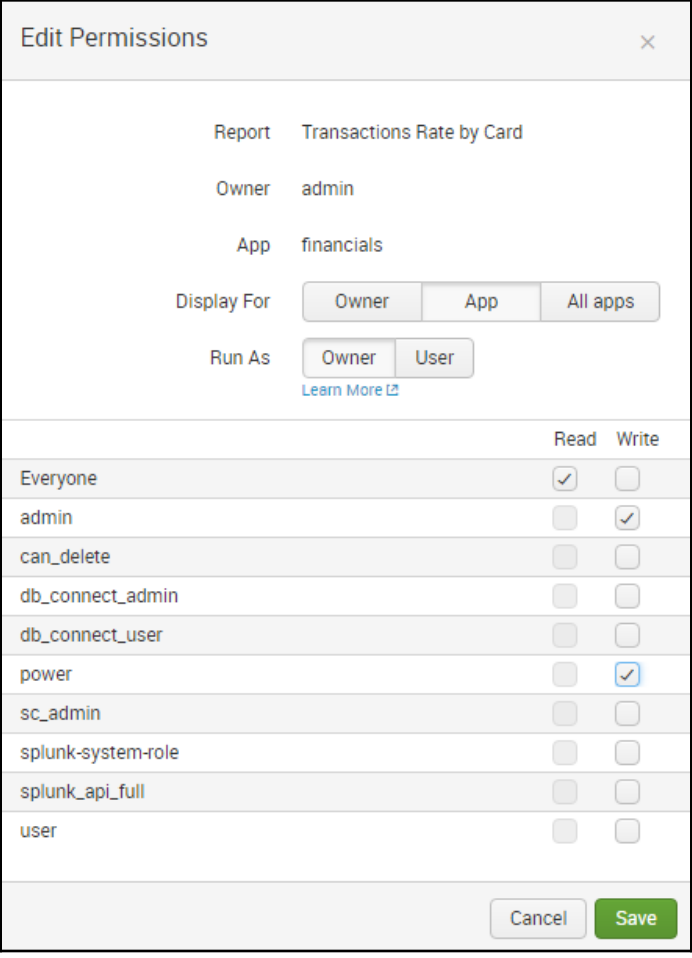

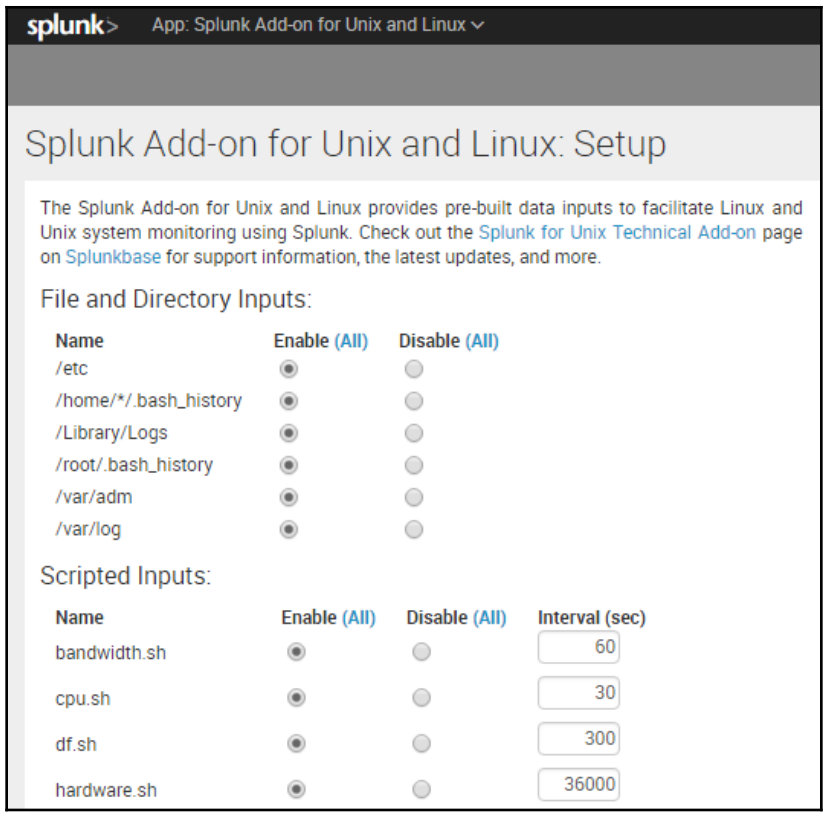

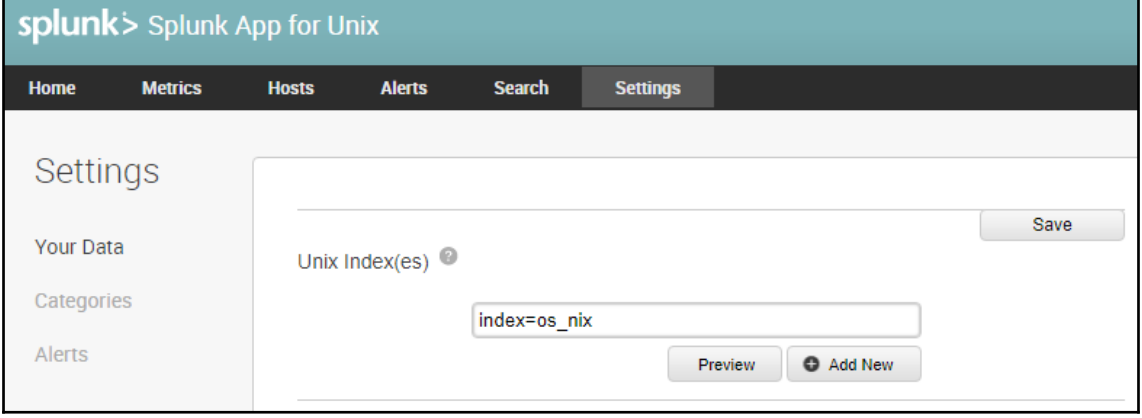

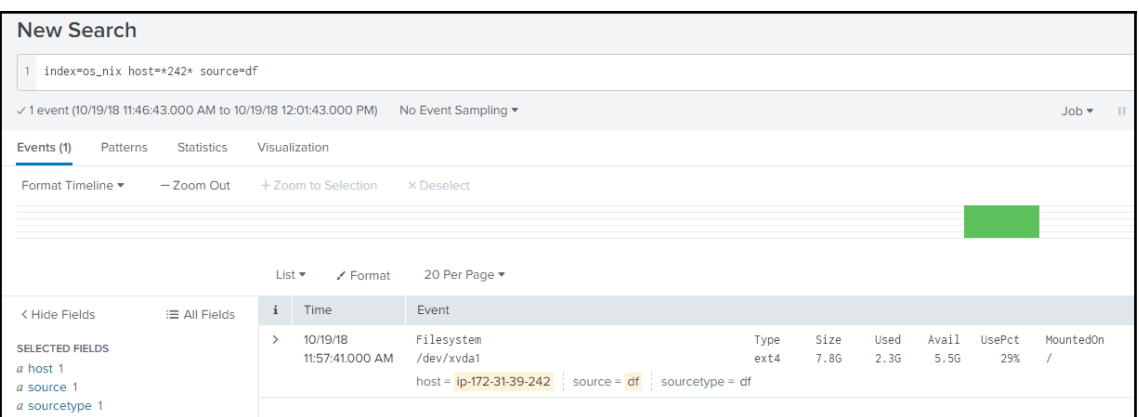

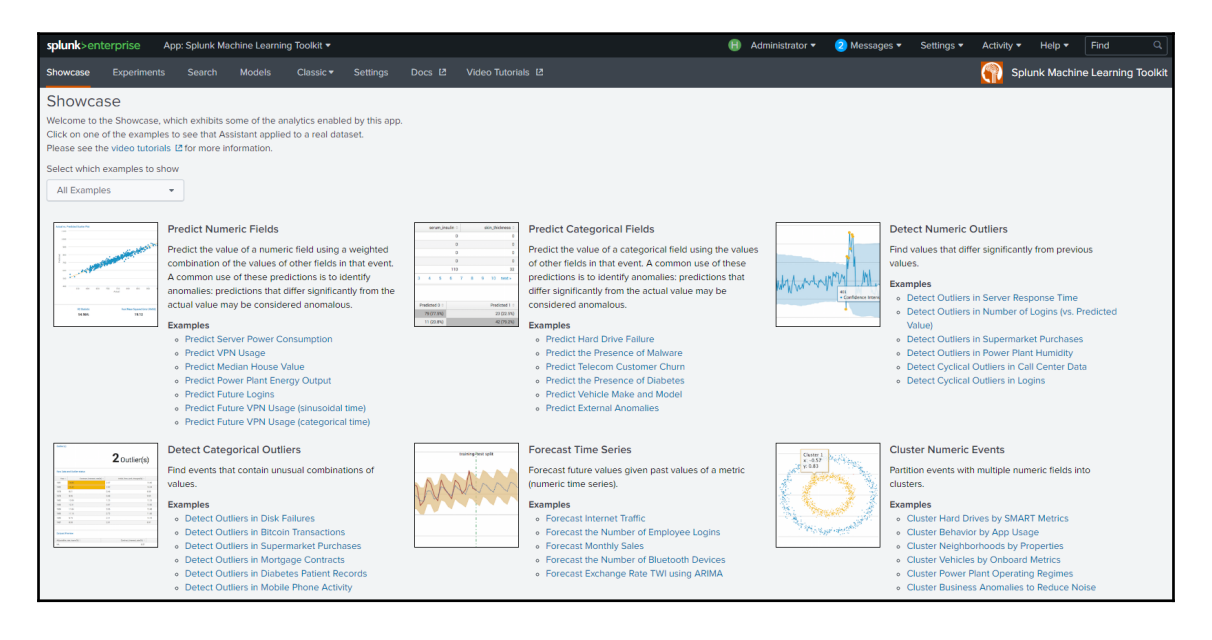

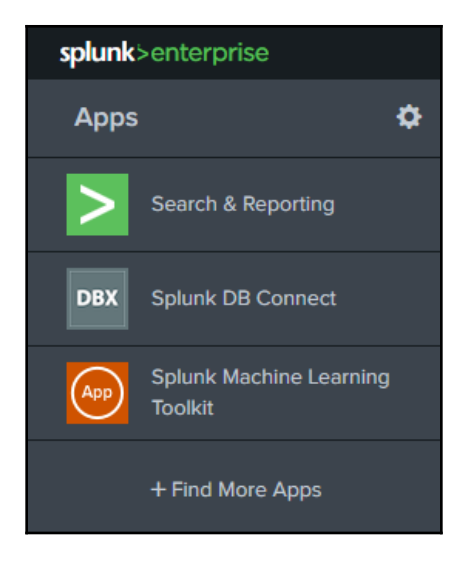

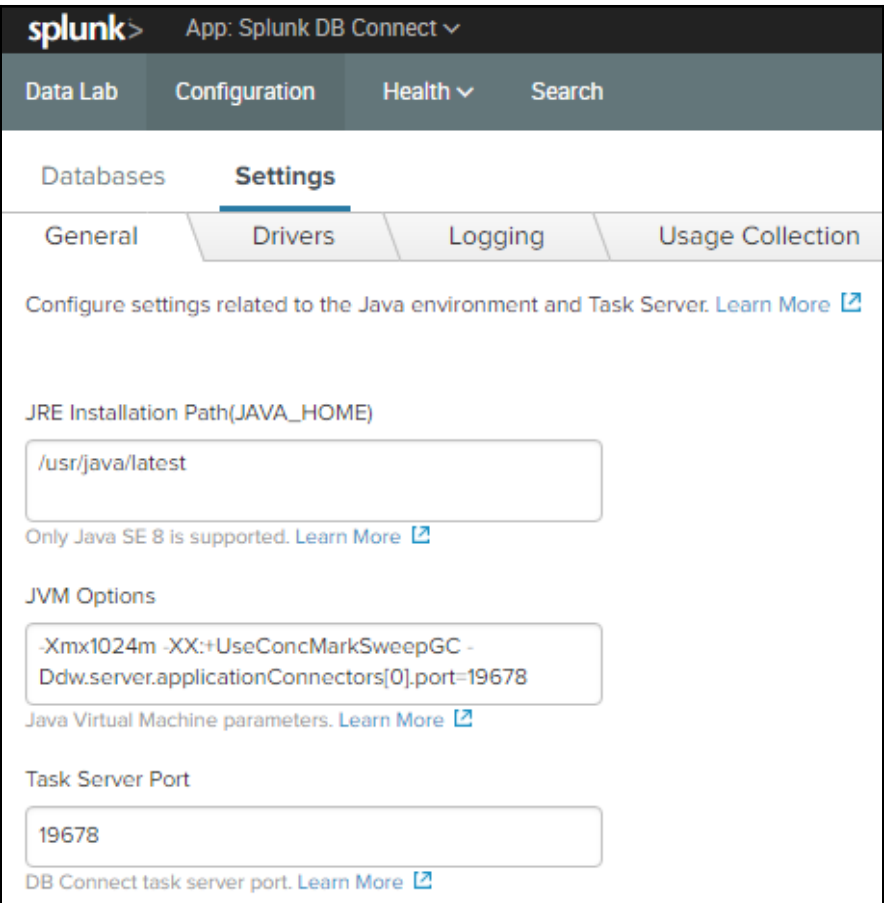

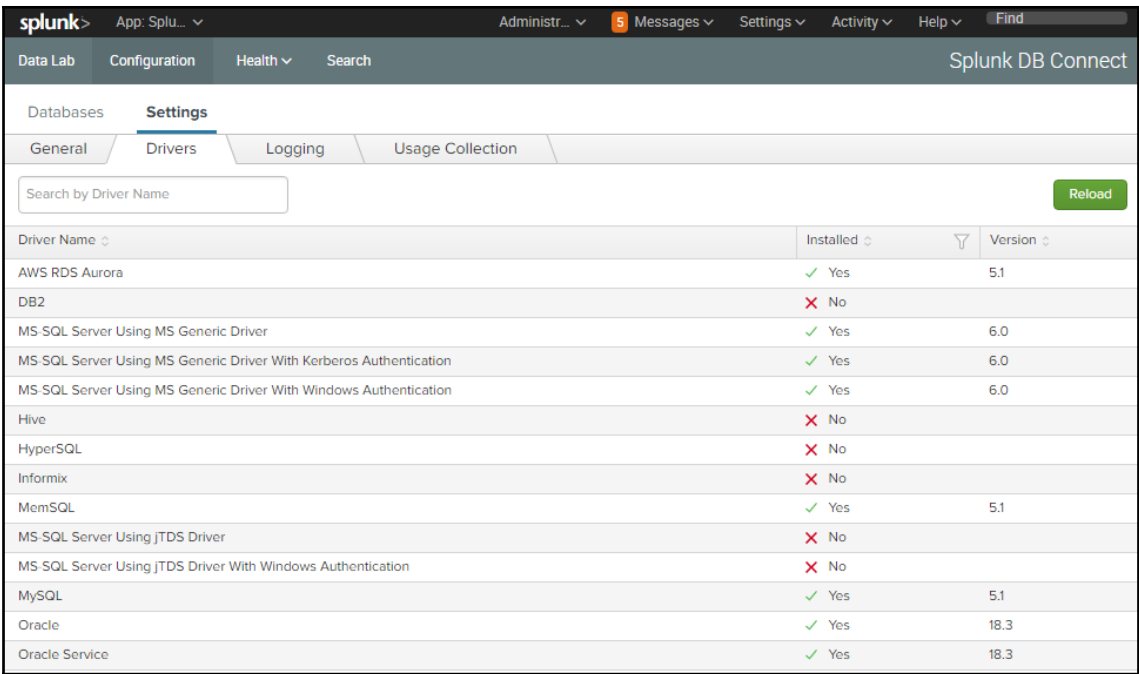

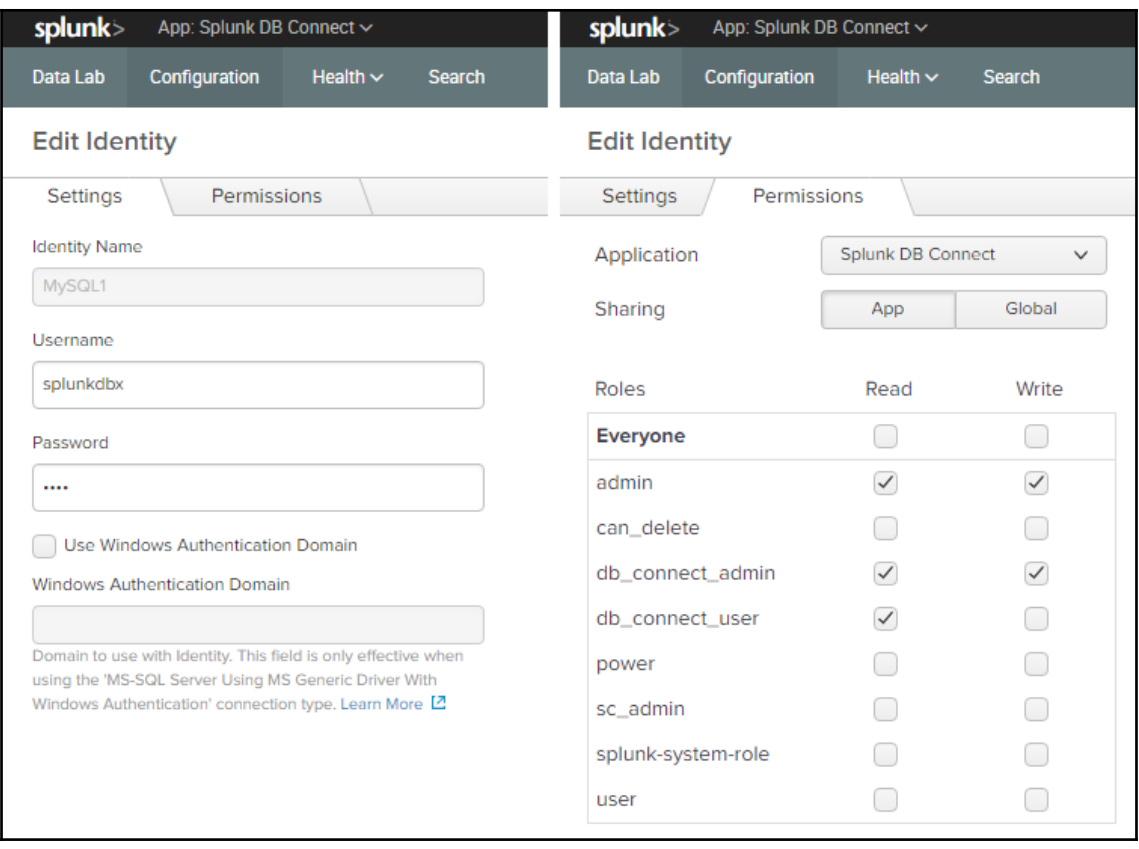

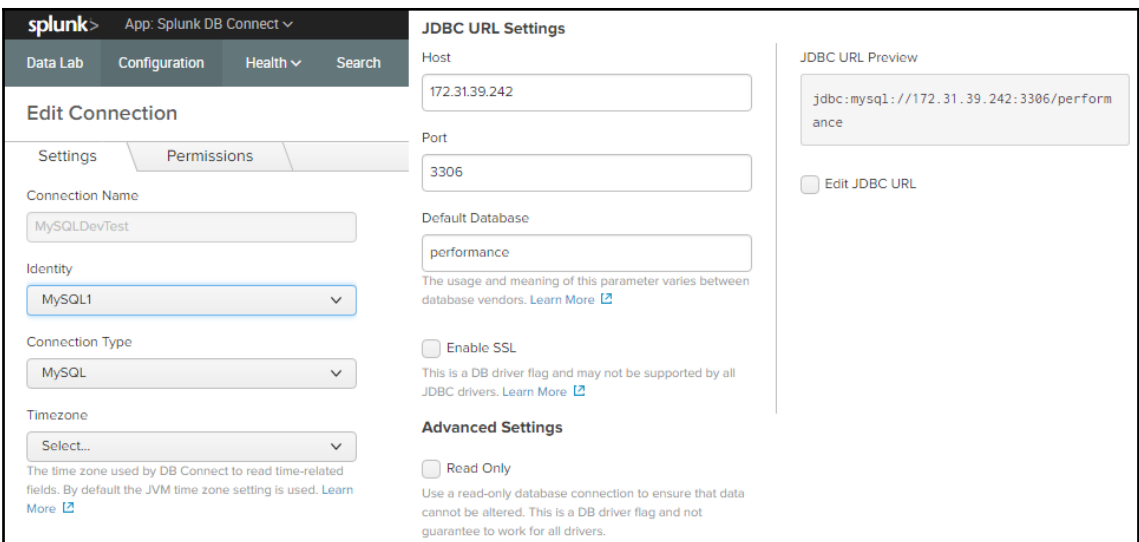

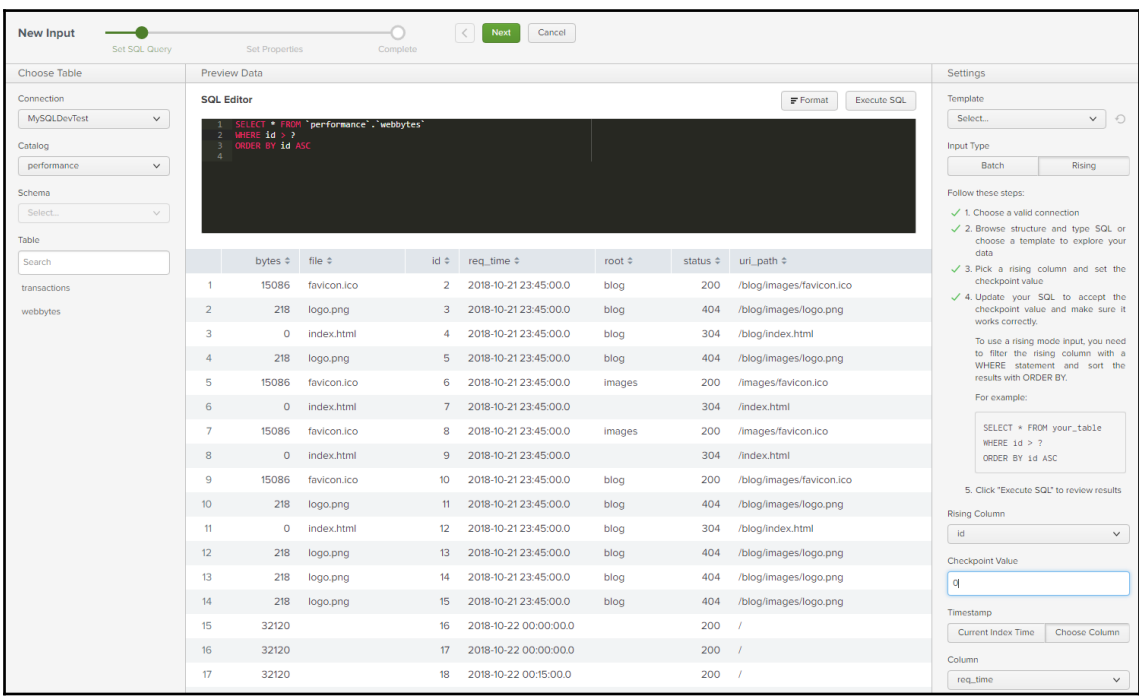

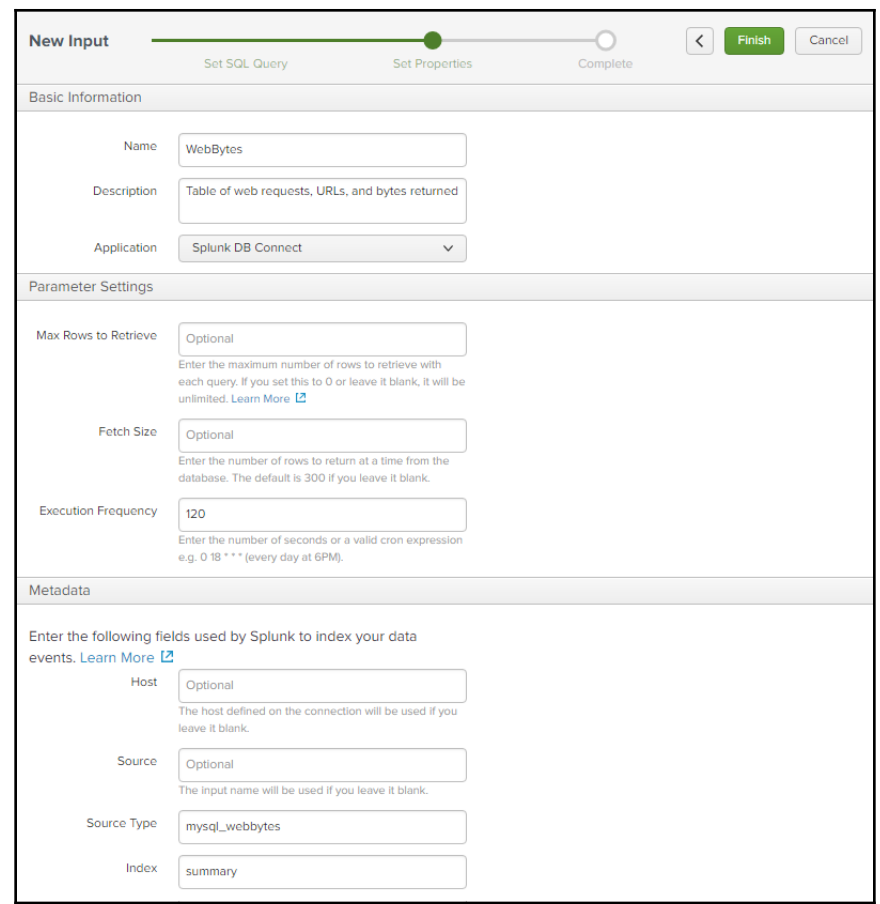

10/22/18 1:00:00.000 AM

2018-10-22 01:00:00.000, id="20", req\_time="2018-10-22 01:00:00.0", uri\_path="/testget", status="400", bytes="226", file="testget" host = 172.31.39.242 | source = WebBytesInput | sourcetype = mysql\_webbytes

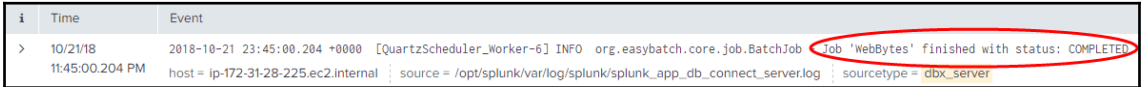

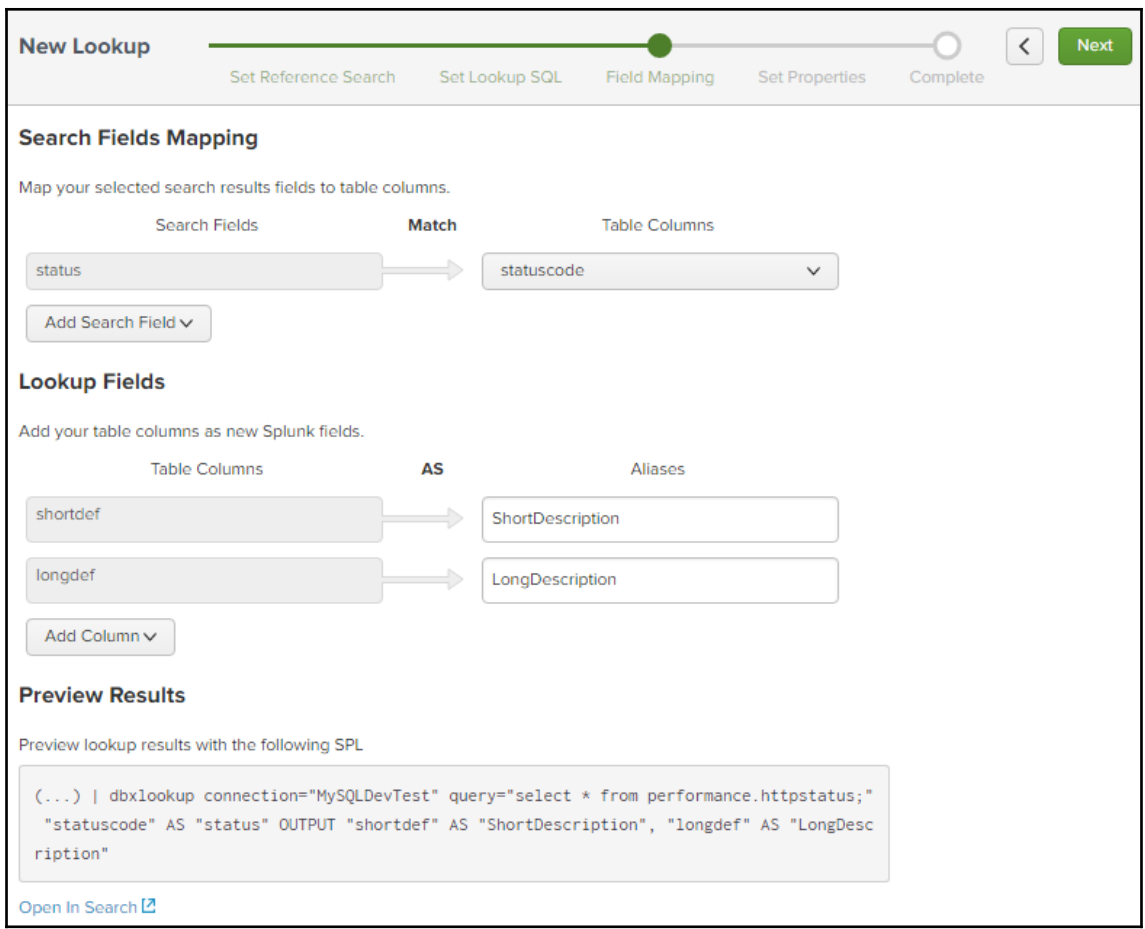

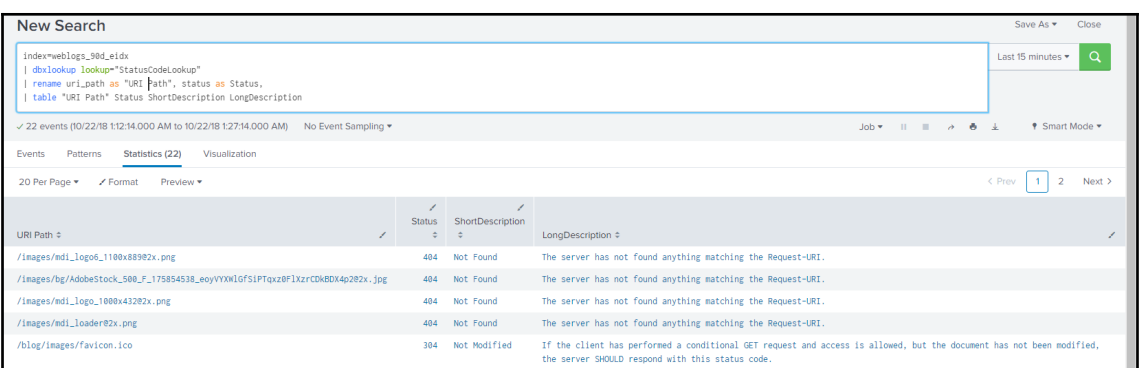

## **Chapter 10: Advanced Splunk**

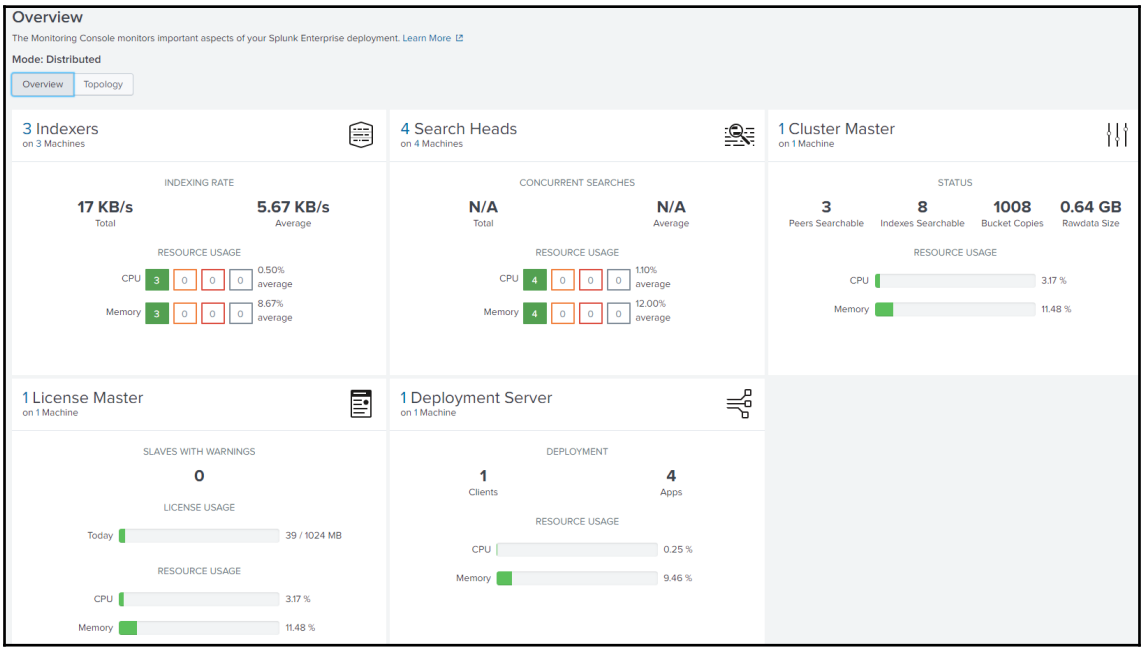

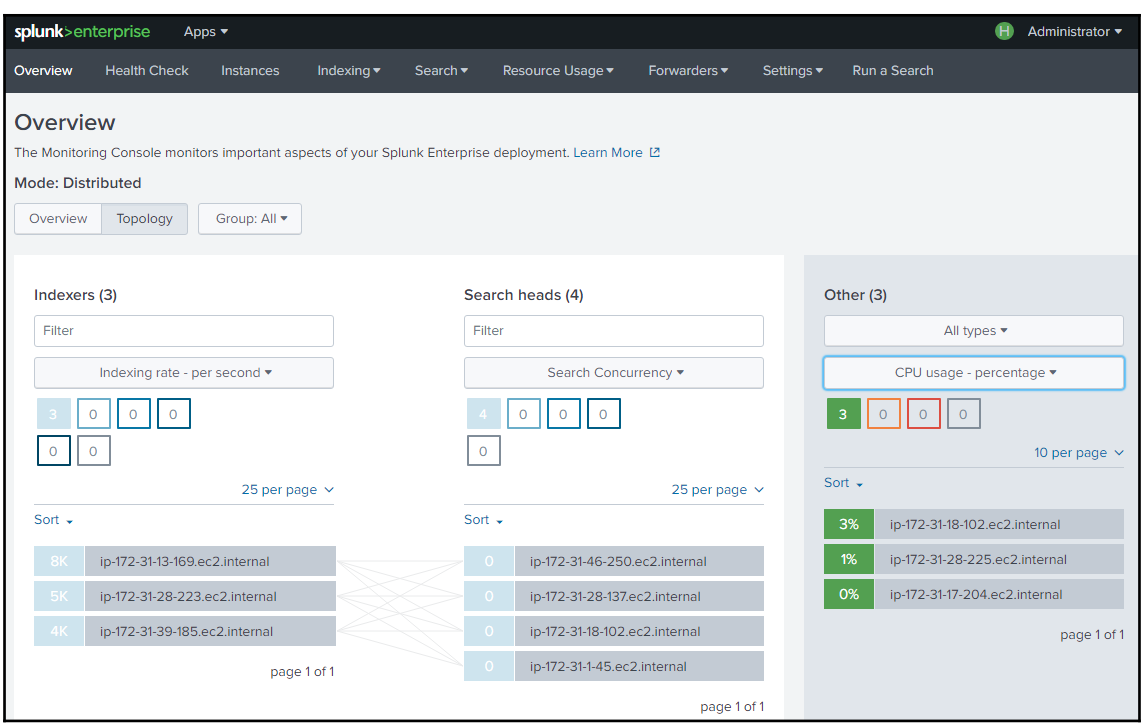

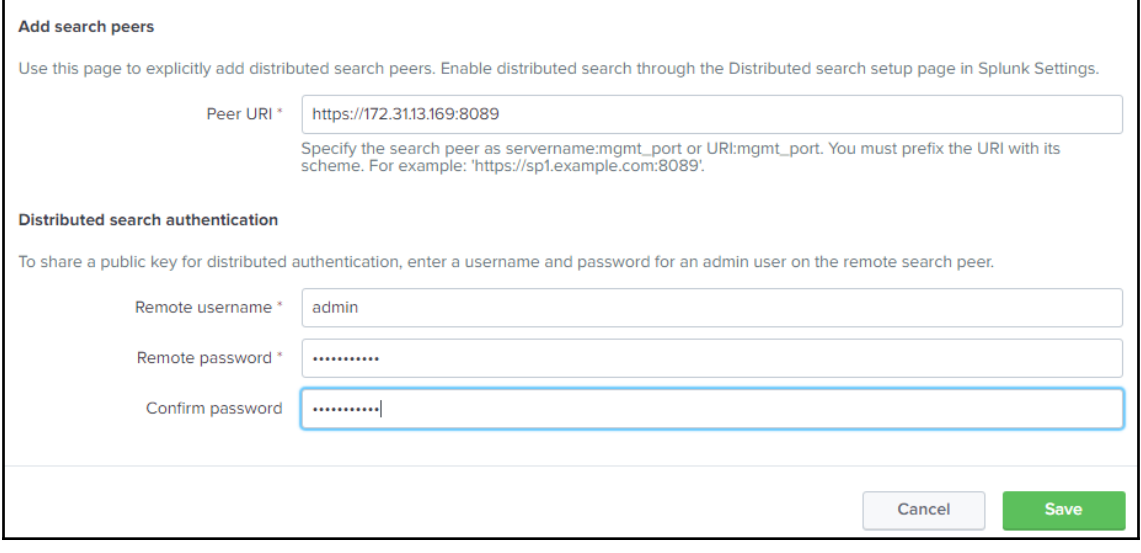

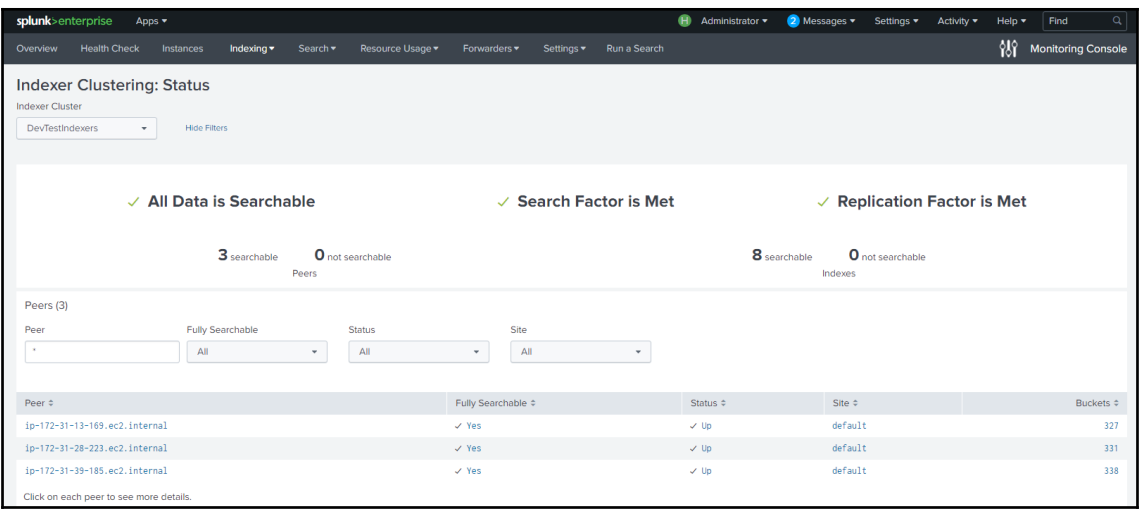

C:\Dropbox\Splunk\Automation\SplunkSDK\splunk-sdk-python-1.6.5\examples>python -V Python 2.7.13 :: Anaconda 4.3.0 (64-bit)

C:\Dropbox\Splunk\Automation\SplunkSDK\splunk-sdk-python-1.6.5\examples>python index.py  $_$  audit (3669729) -telemetry (354)<br>-telemetry (354)<br>-thefishbucket (0)<br>devtest (336)<br>history (0) main (24048) os\_nix (158304)  $sp\overline{1}$ unklogger (0) summary (0) unix\_summary (0) web\_services\_90d (0) C:\Dropbox\Splunk\Automation\SplunkSDK\splunk-sdk-python-1.6.5\examples>

# <span id="page-48-0"></span>Index